# **吉时利产品半导体测试应用举例**

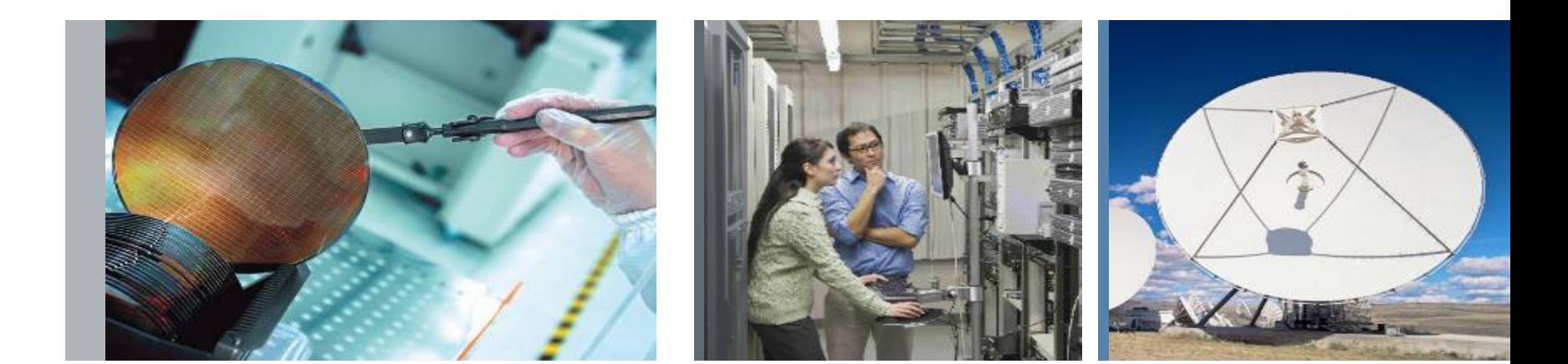

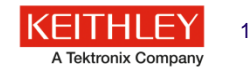

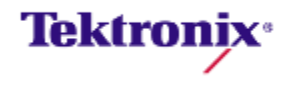

### 吉时利半导体测试解决方案

#### 4200A-SCS

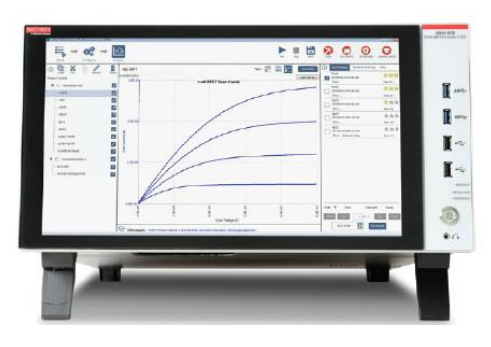

半导体测试系统, 集成PC 及测试软 件,工作站式测试

#### Parametric Curve Tracer

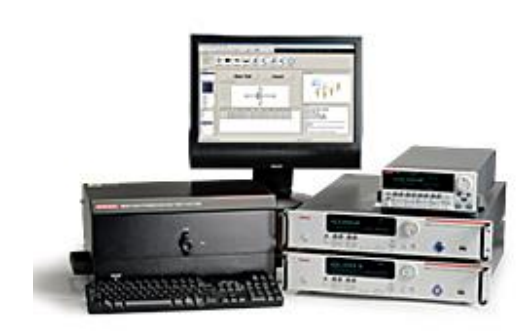

高功率,可灵活配 置及组合的参数曲 线追踪仪;集成功 能强大的测试软件

#### S530, S500 & ACS

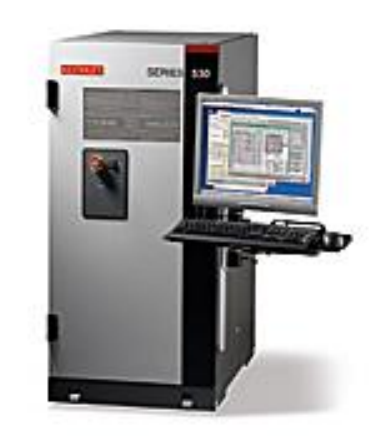

自动化半导体测 试设备;面向半 导体器件级特性 分析的参数测试 系统及软件

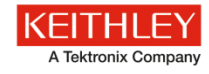

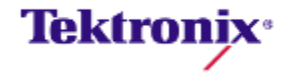

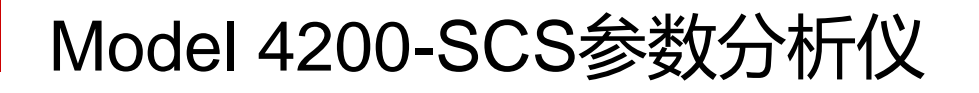

**中等功率SMU**

210 V, 100 mA, 100 aA分辨率

**高功率SMU** 210 V, 1 A, 100 aA 分辨率

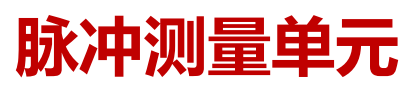

- 超快速I-V
- 示波器视图
- 波形生成
- 脉冲和测量

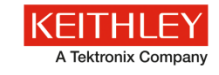

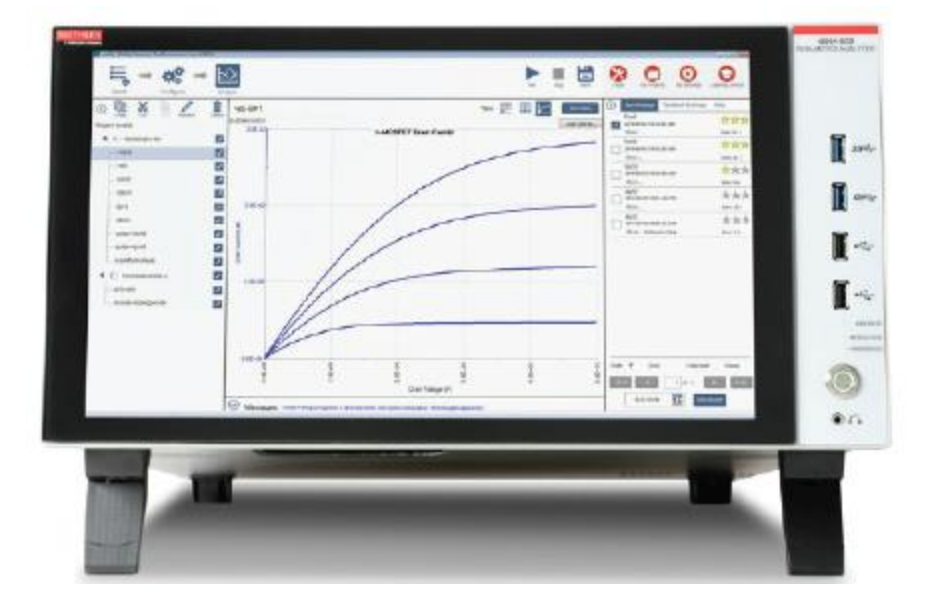

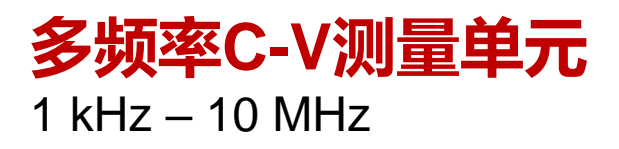

**应用测试** 超过450项应用测 试,而且数量在 不断增长

# **切换开关**

- 4225-RPM切换 开关
- 707B/708B开关 矩阵

### **脉冲发生器和示波器卡**

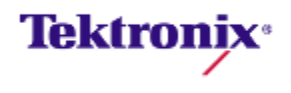

### 脉冲/瞬态测试的结合

要完全理解任何器件、材料或工艺特性,你需要三种方式的测量:

• 精密DC I-V

• 超快的电流-电压(脉冲/瞬态)

• 多频C-V(交流阻抗)

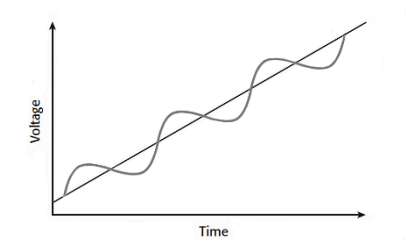

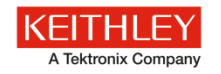

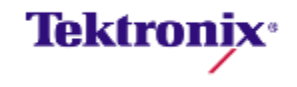

### 直流(DC)I-V特性测量:精准测量

▪ **DC I-V 测量是器件及材料特性测量的最 基本测试手段**

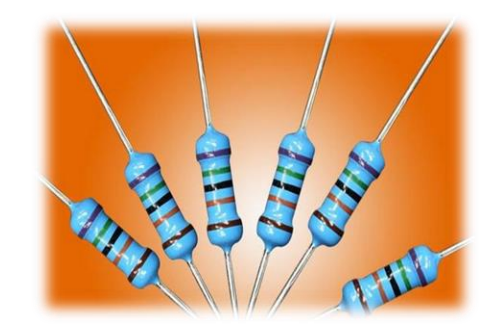

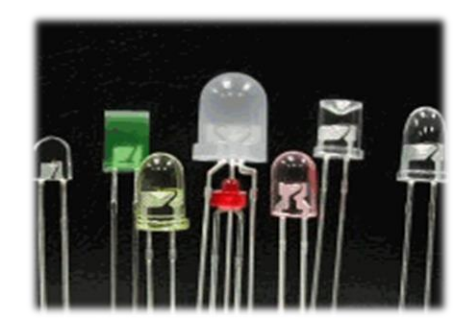

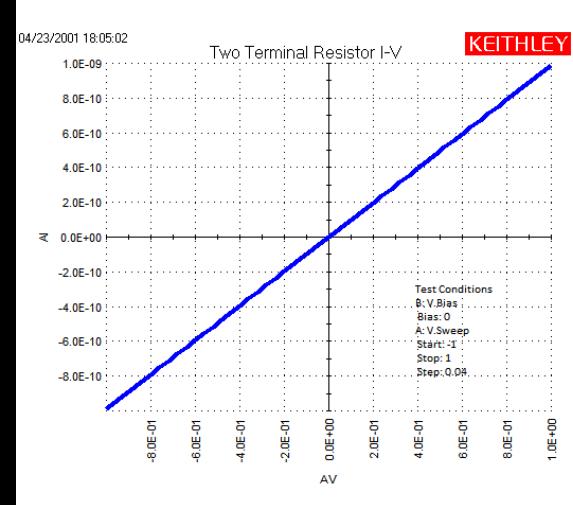

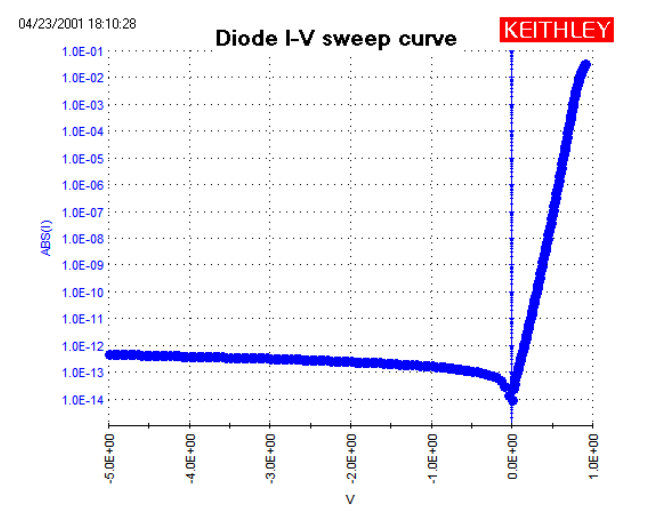

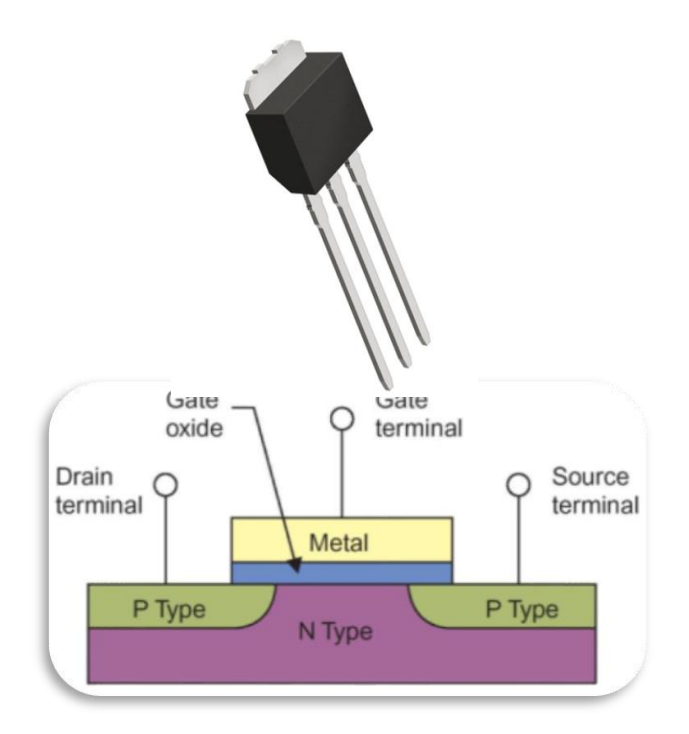

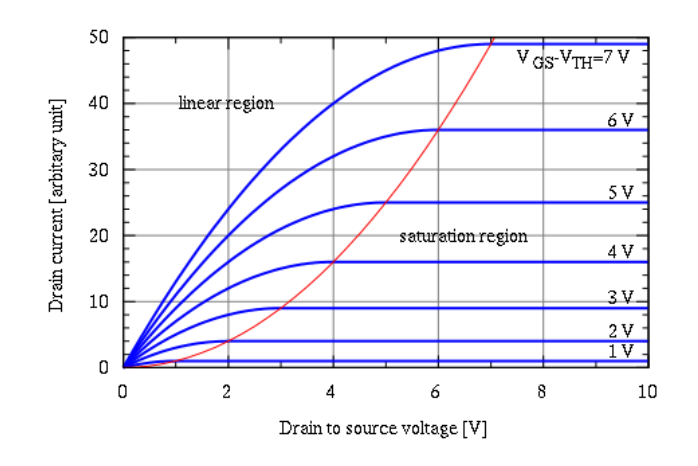

\*1(+9.00@1, +3.50e-2, 92)

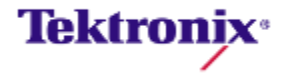

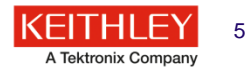

# 直流测试的理想测试设备SMU:

• 通过SMU 可以让您同时给被测器件激励 并同时测量**, 一台**4200可集成2~9块 SMU单元

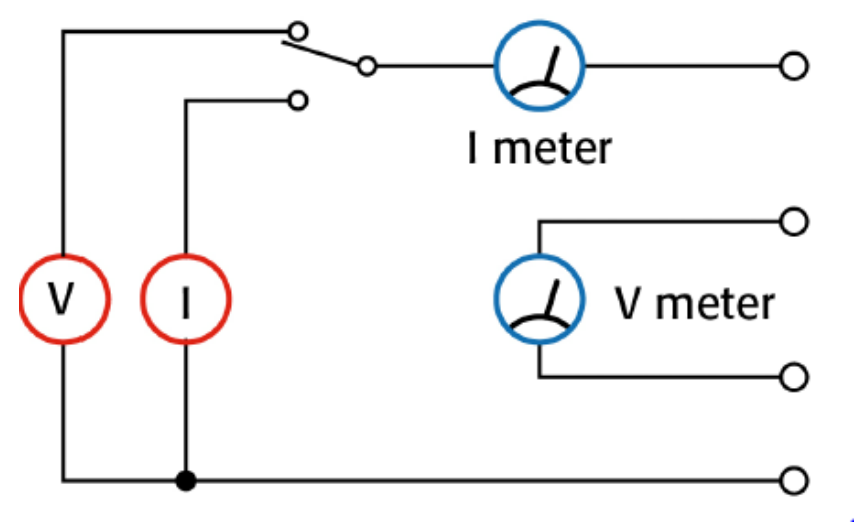

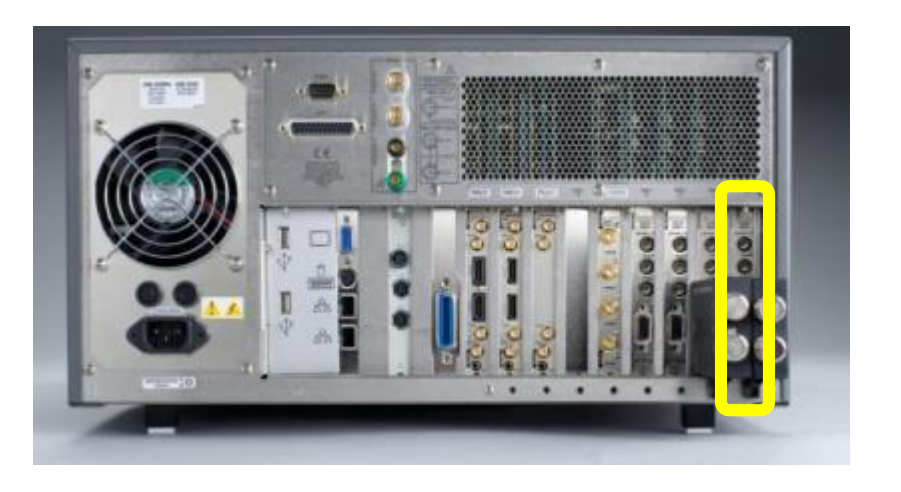

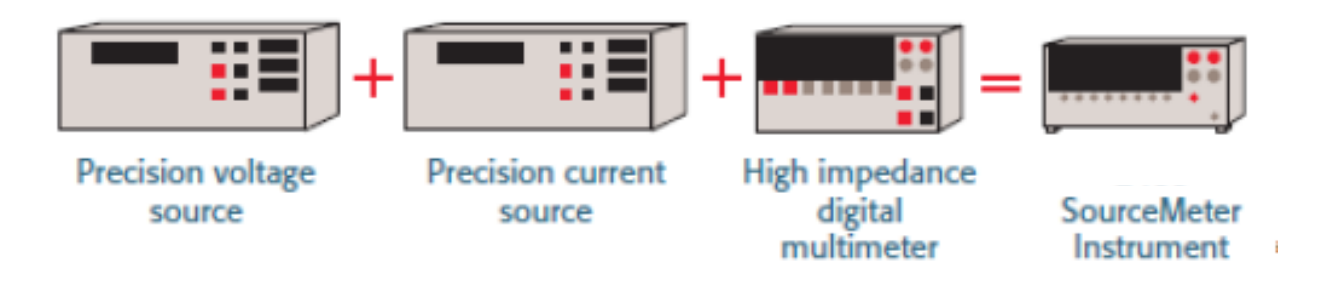

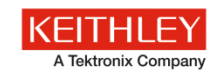

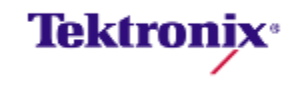

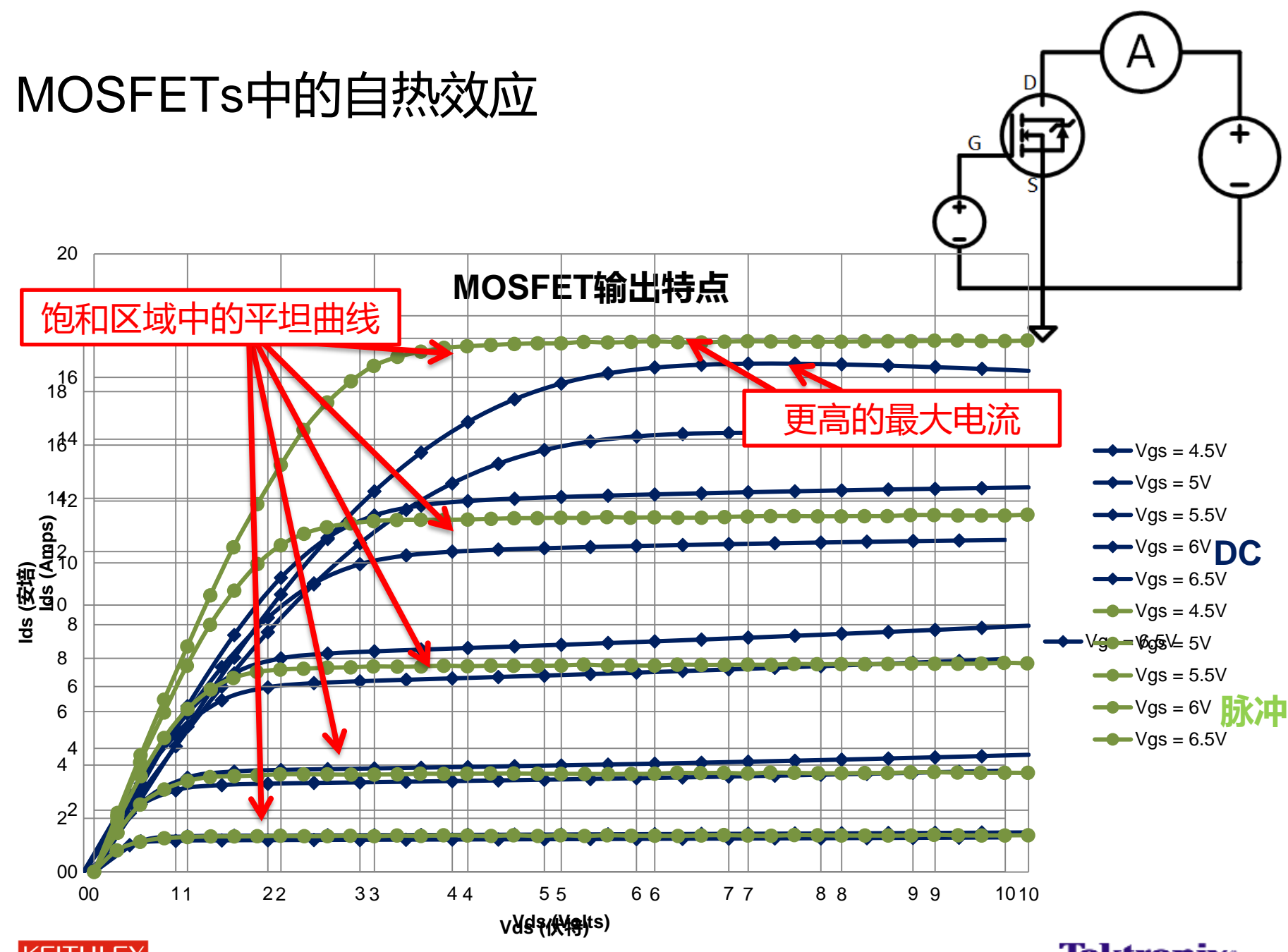

**KEITHLEY** A Tektronix Company **Tektronix**<sup>®</sup>

### 非易失性存储器

■ 使用脉冲编程、读取和擦除NVRAM器件

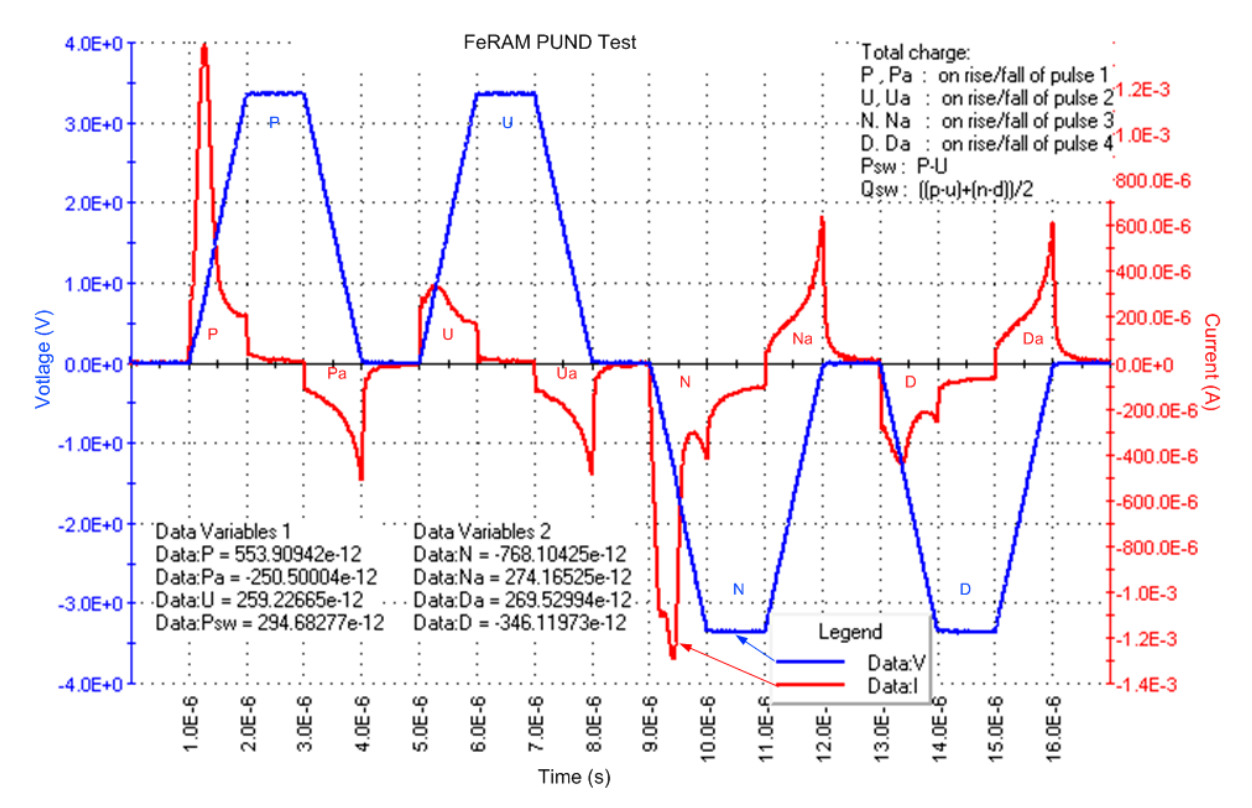

瞬态脉冲电流测量可以测量测试期间电荷的传输

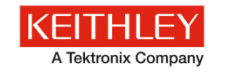

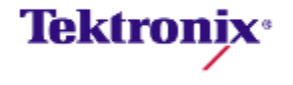

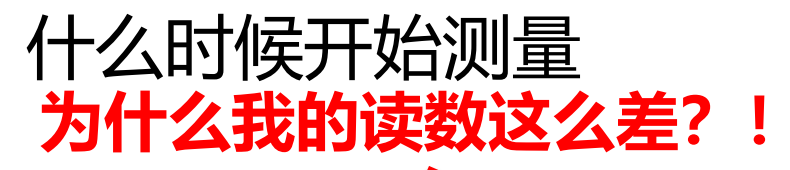

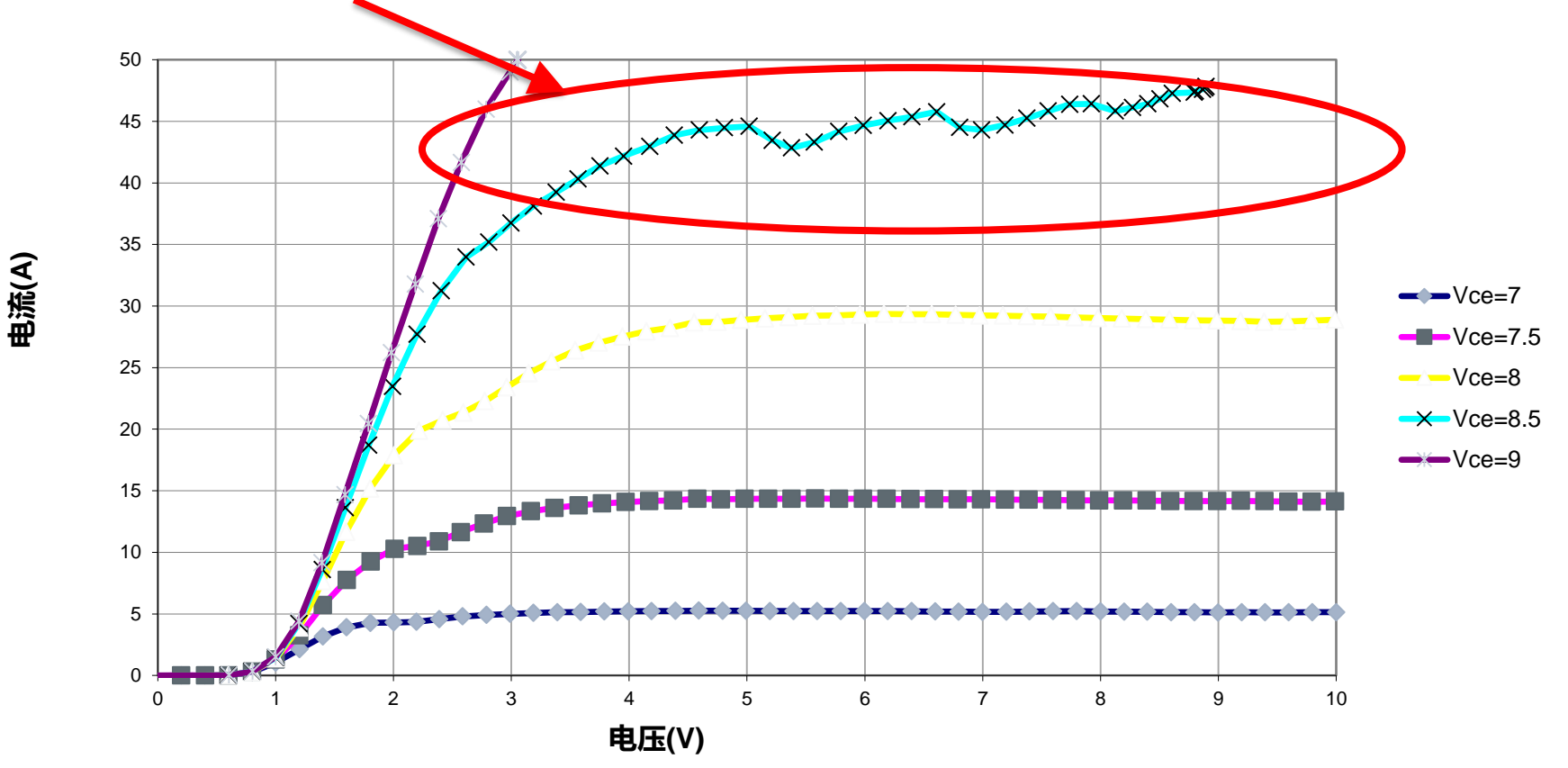

获取读数太快的结果

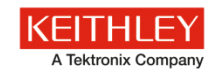

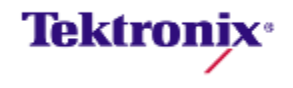

什么时候开始测量: 常见错误

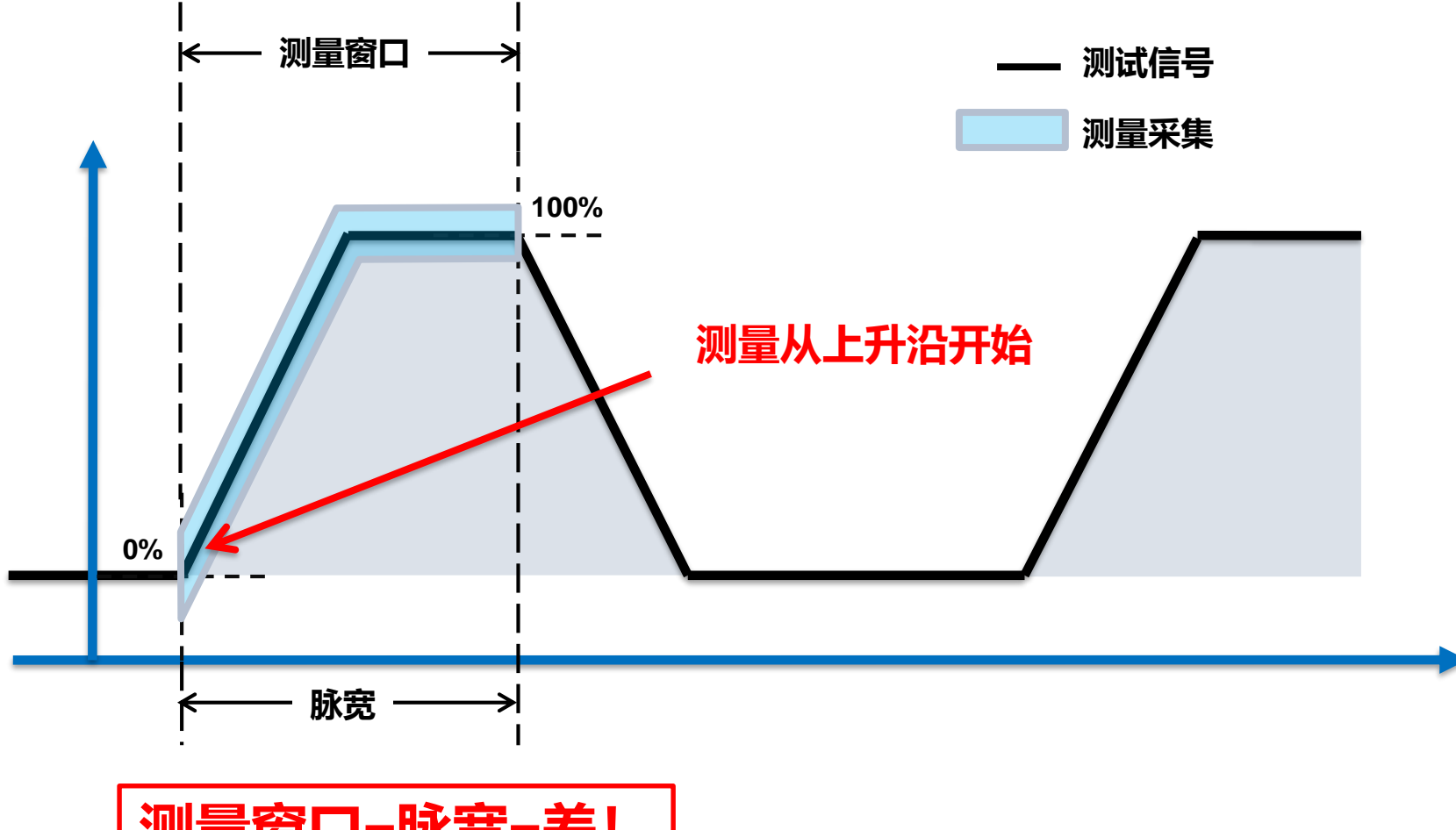

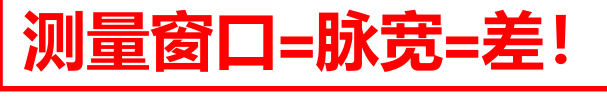

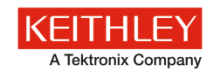

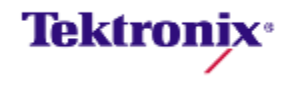

### 测量脉冲的平坦部分

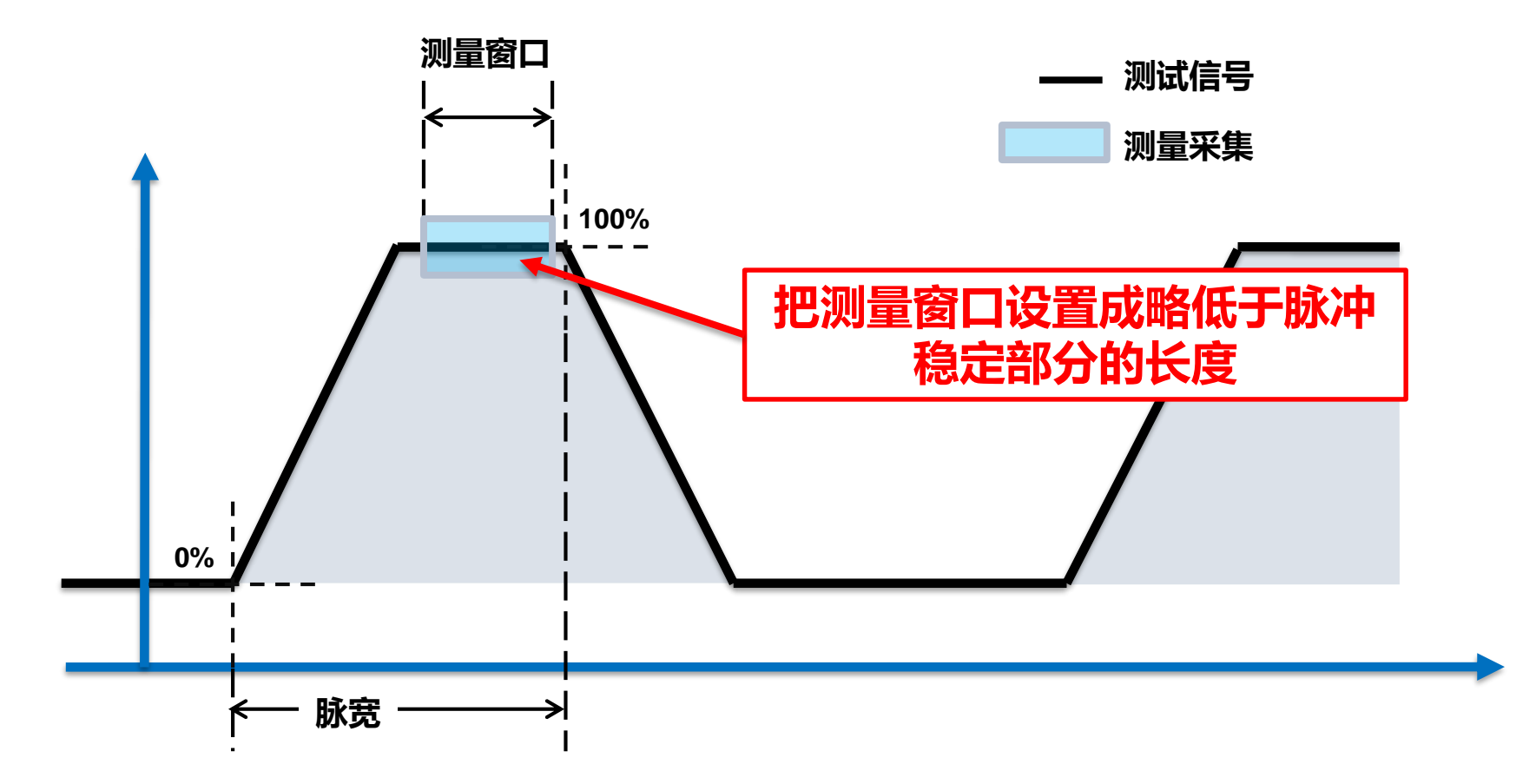

- 脉冲平顶什么时候开始?
- 我怎样知道正确的延迟值?

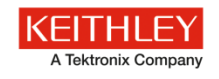

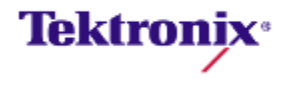

### 使用4225-PMU进行波形捕获的实例

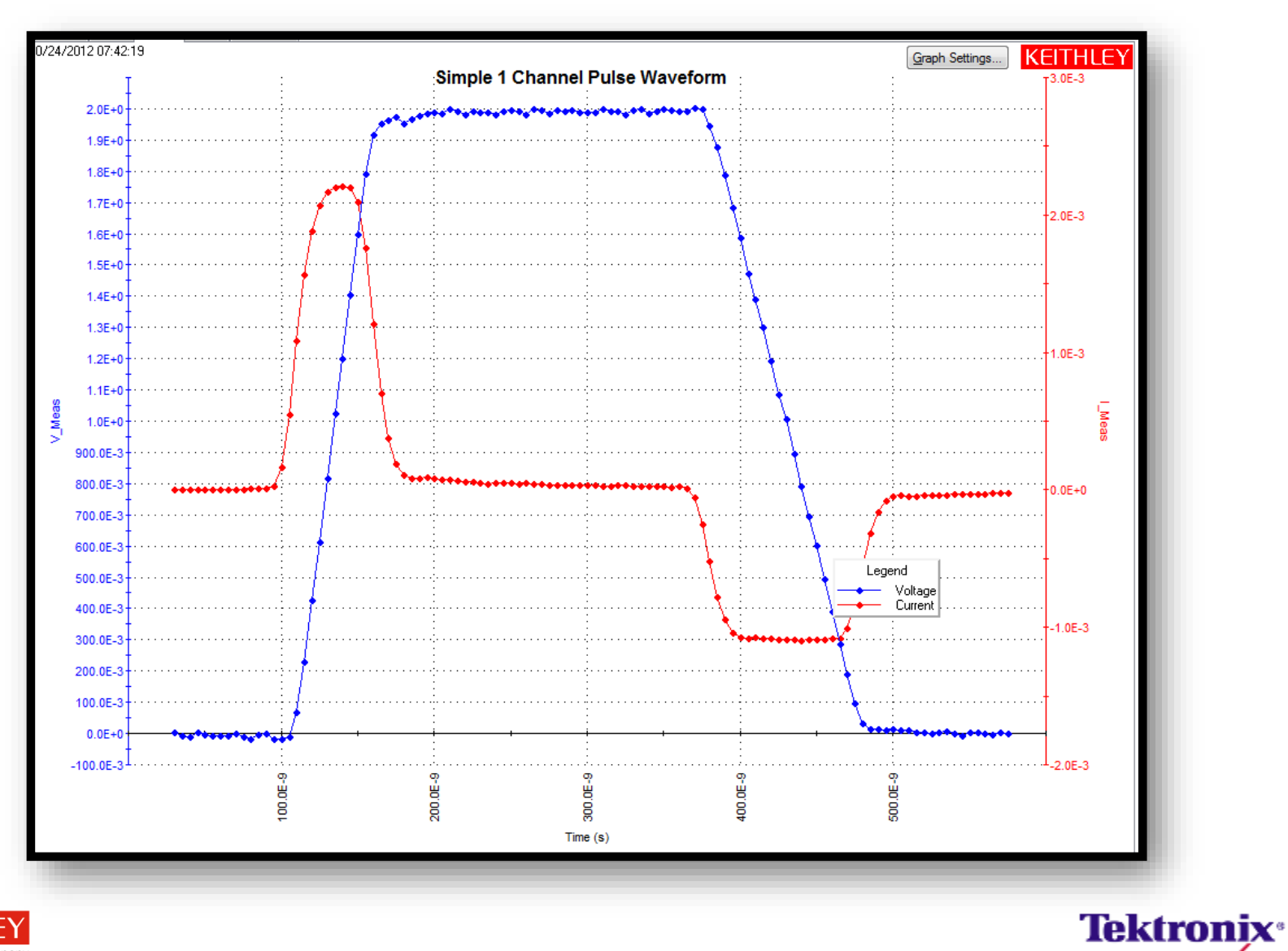

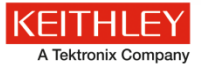

### 瞬态脉冲测量的电流波形中的尖峰

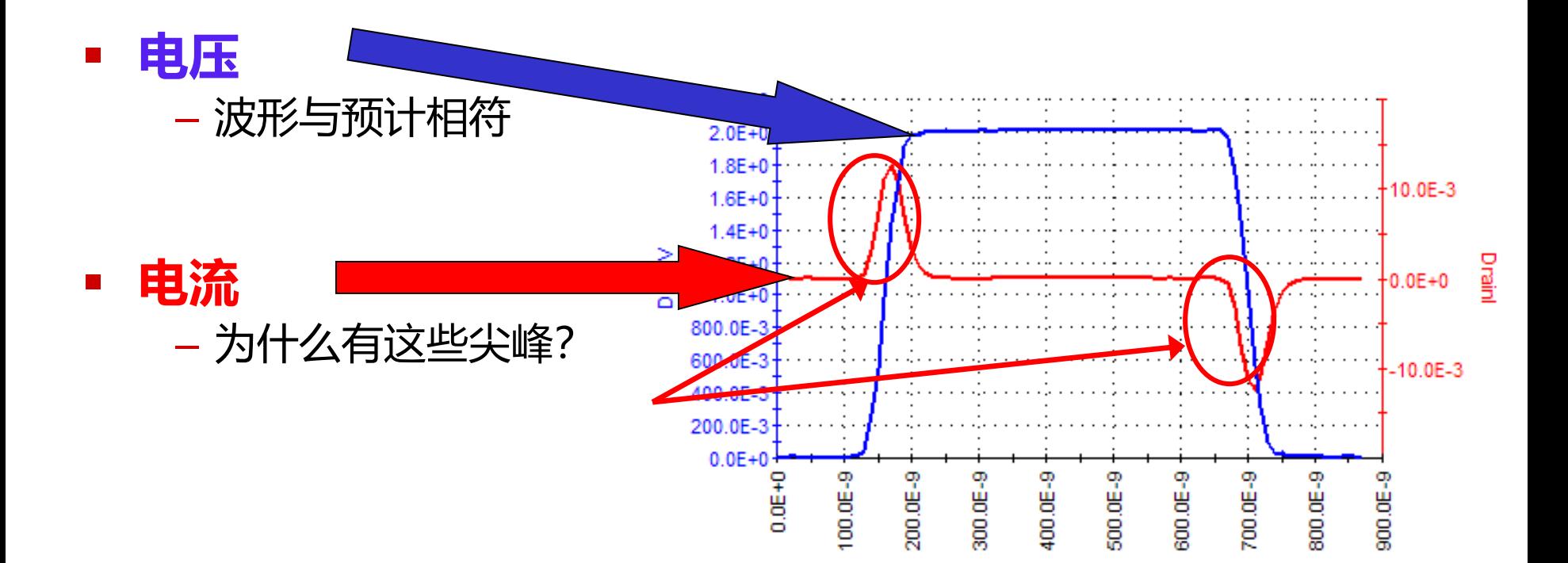

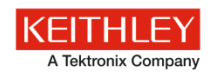

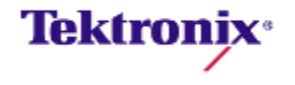

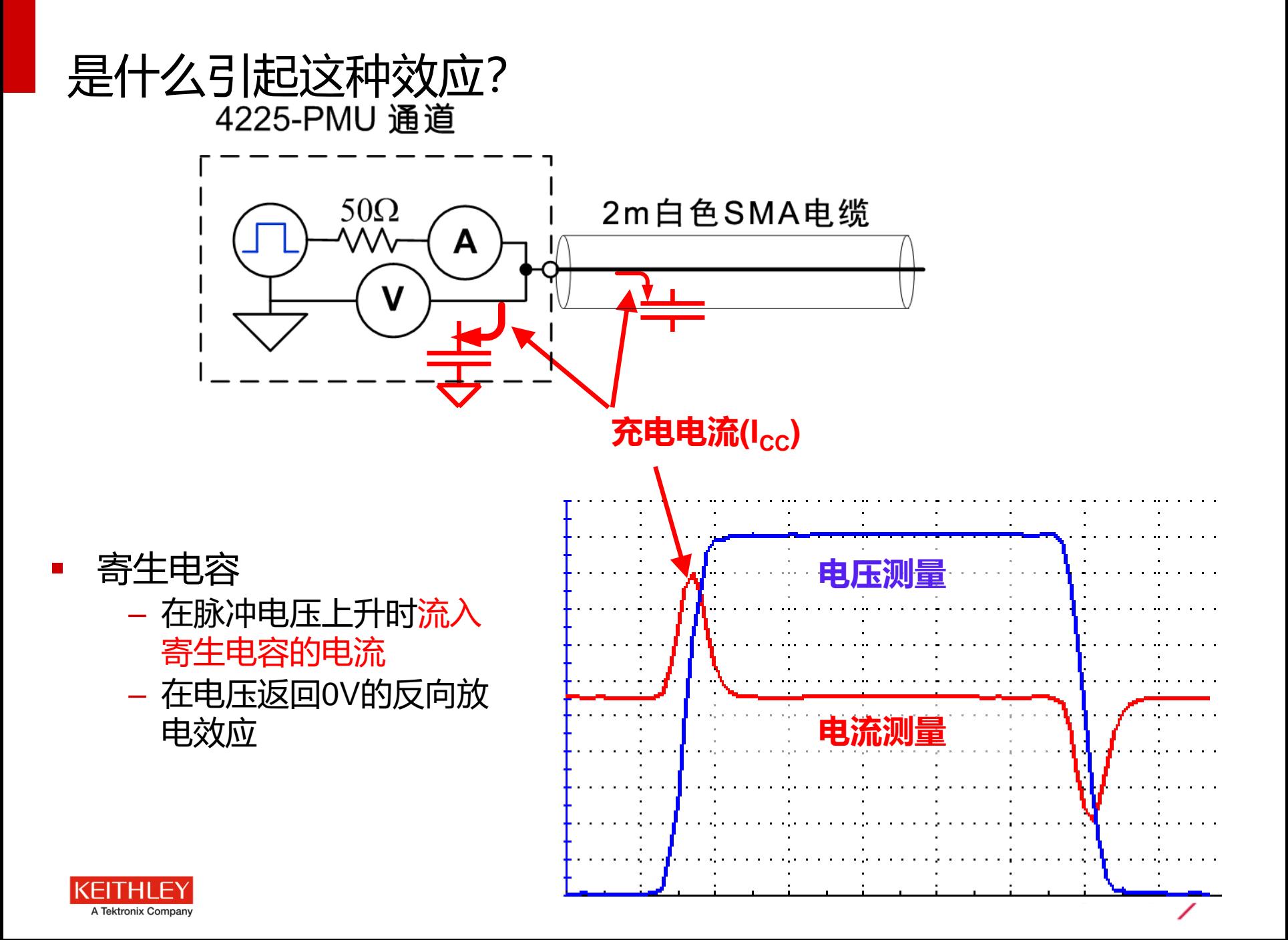

# 如何用第二台测试仪器消除尖峰

### ▪ **两端器件, 两个 PMU 通道**

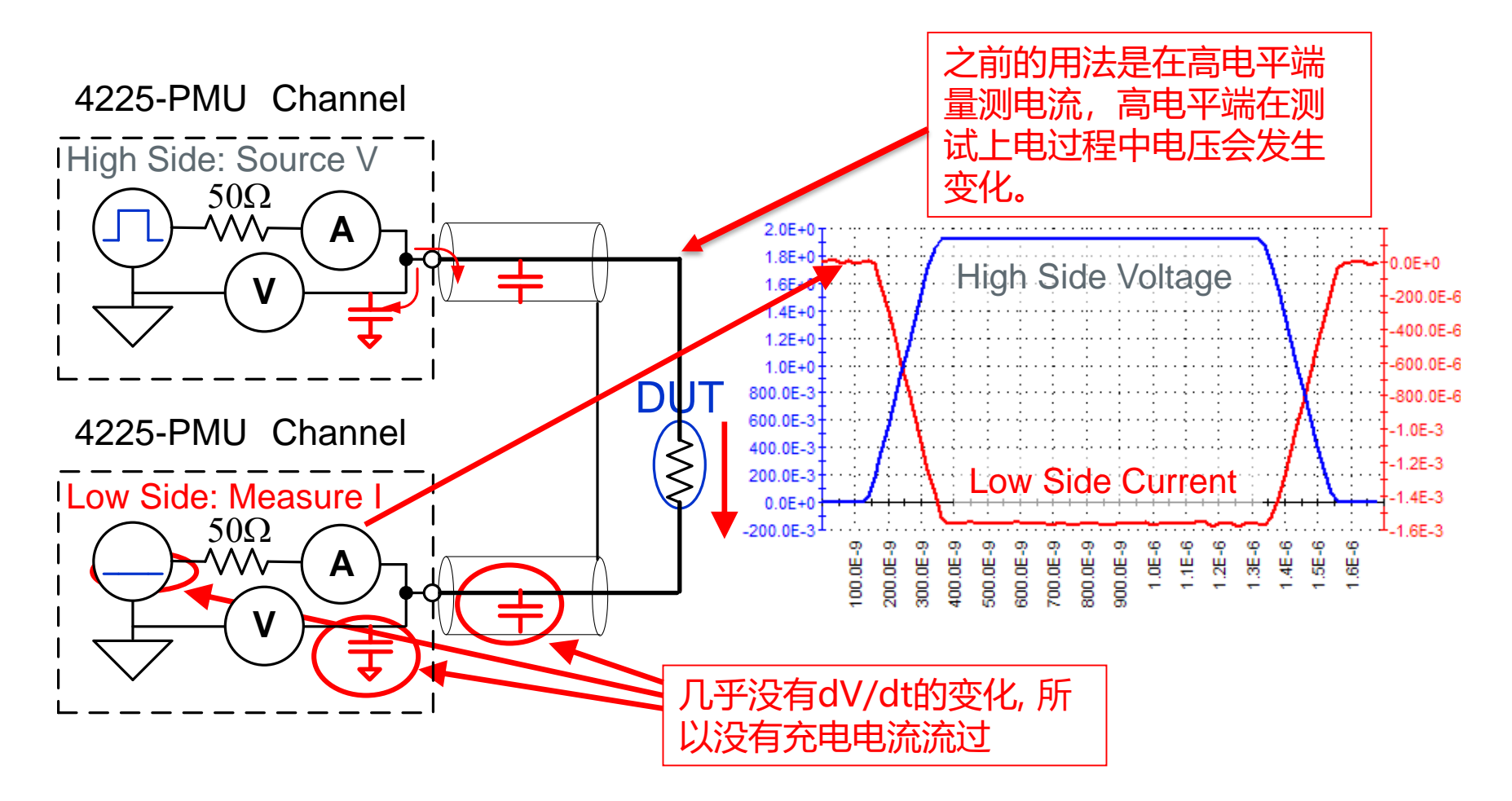

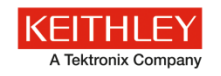

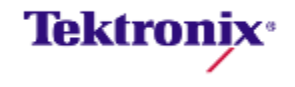

### 降低寄生电容

- 寄生电容越低,尖峰幅度越小。
- 寄生电容的三个主要来源
	- 仪器
	- 线缆
	- 被测器件

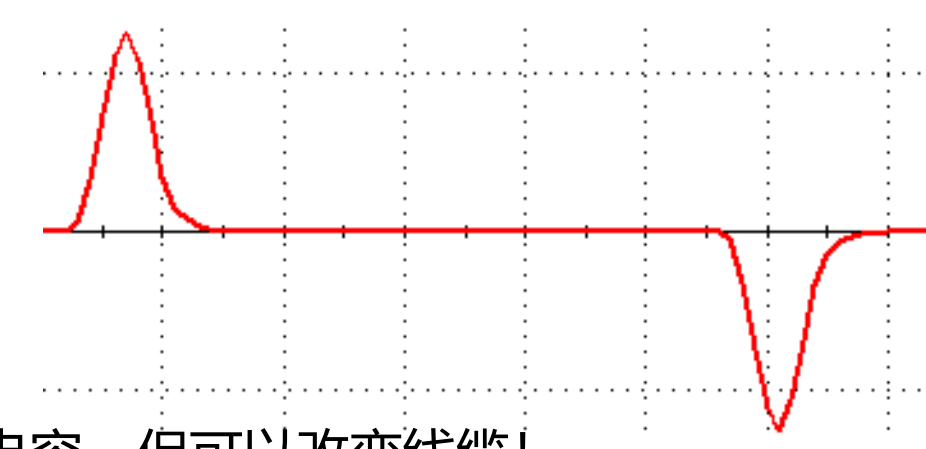

不能改变仪器或被测器件的电容,但可以改变线缆!

### 缩短电缆长度,降低电容。

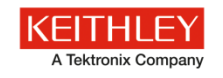

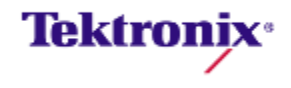

### 电容测试时可能会遇到的问题

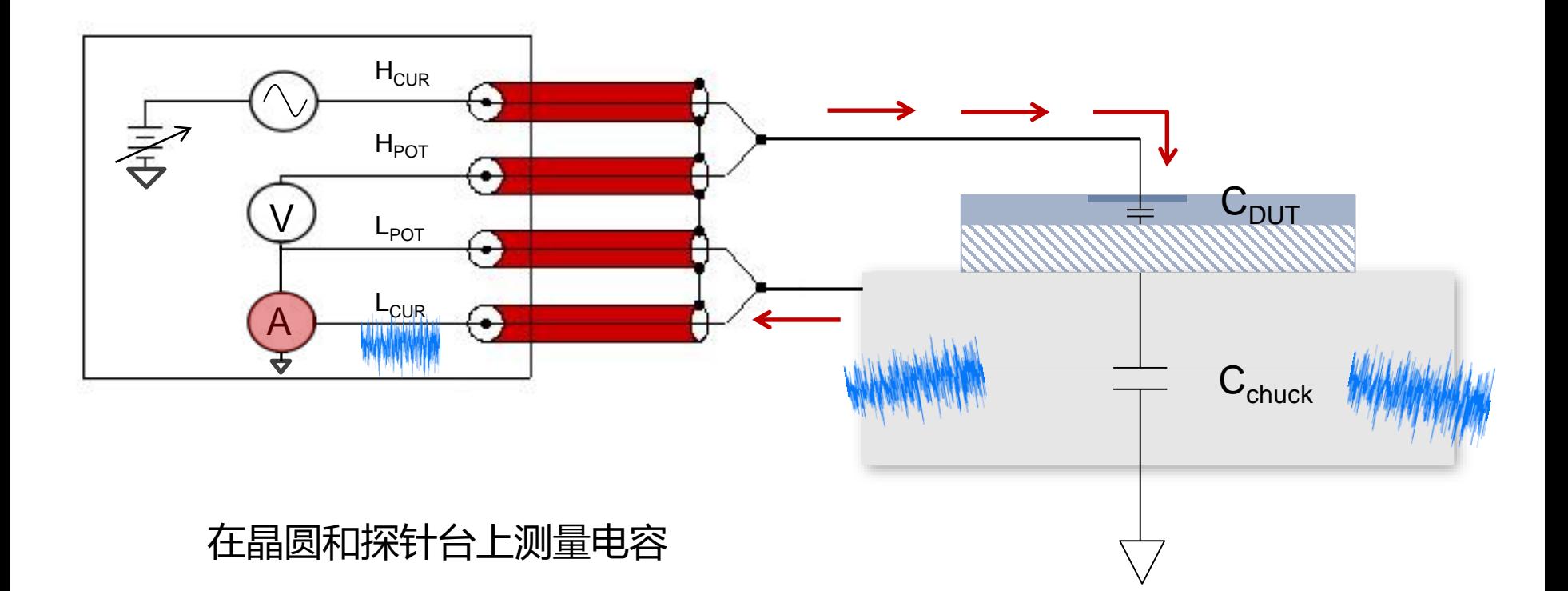

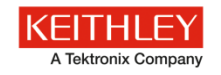

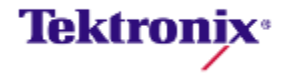

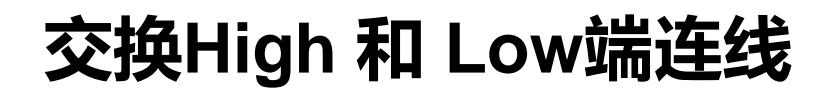

### 有噪声的测量连接方式 网络阿拉伯 医神经损过连线的连接

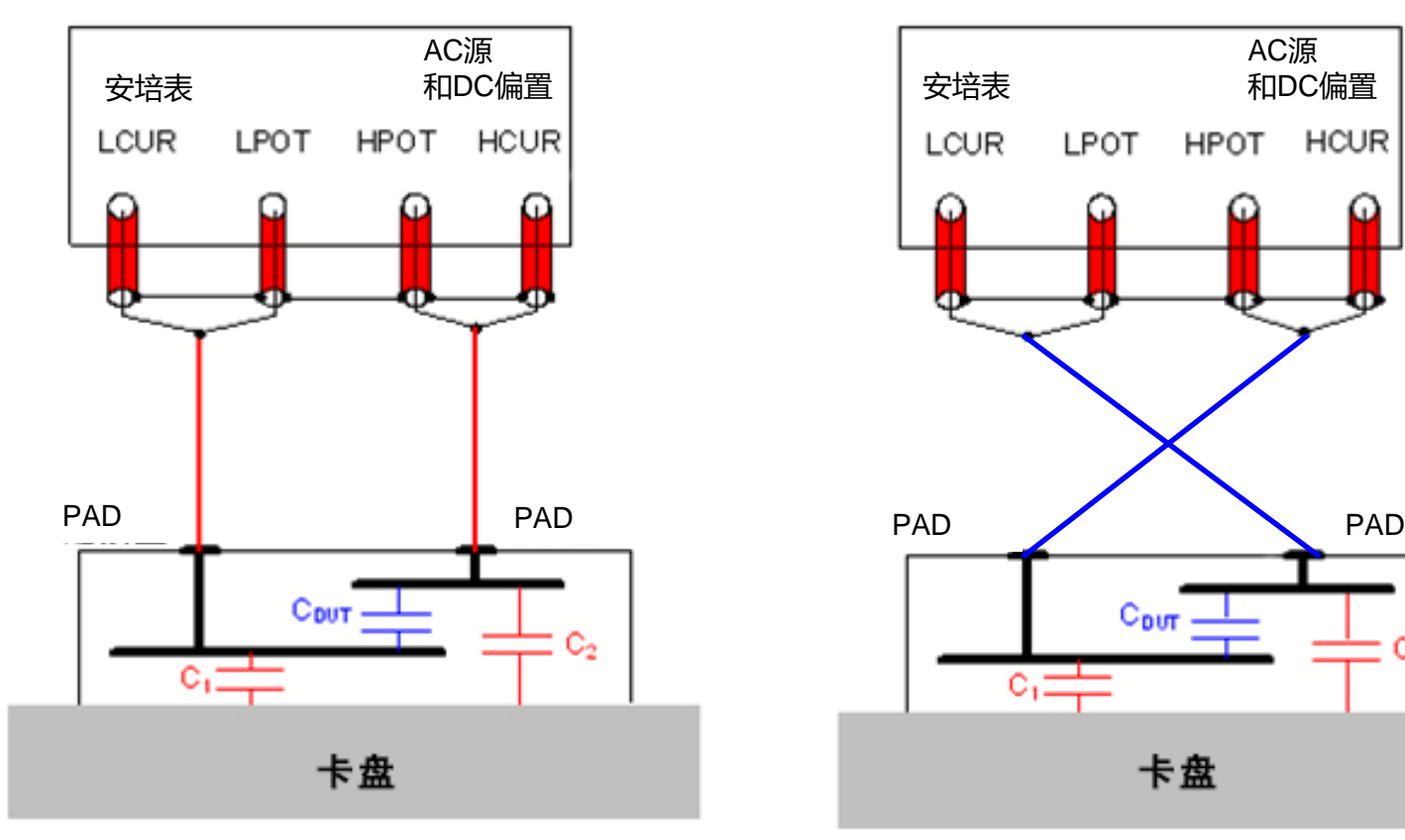

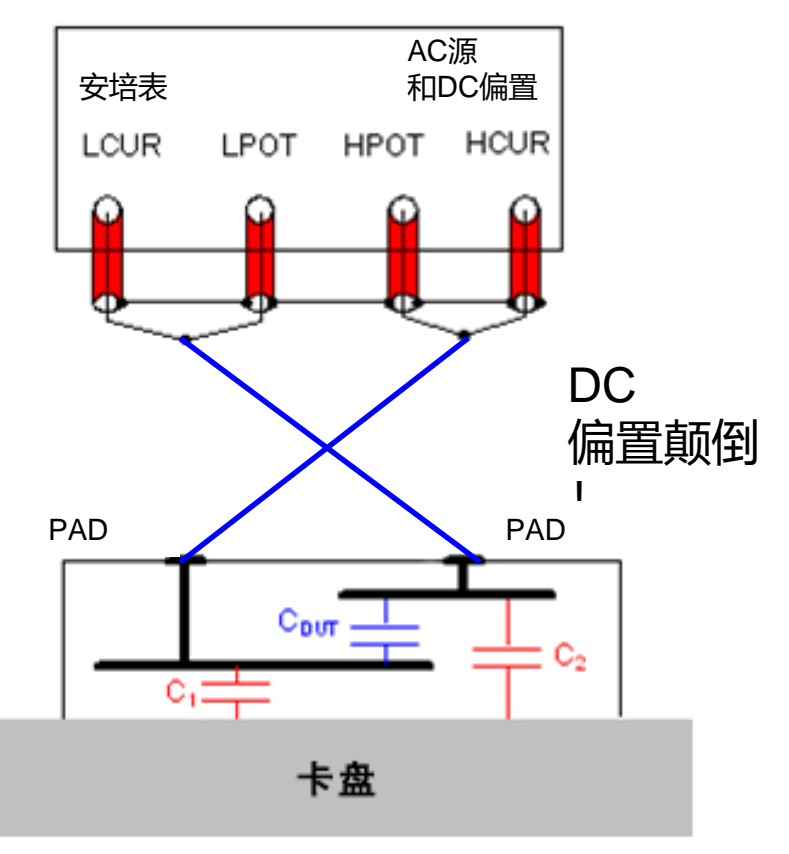

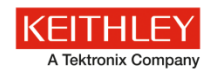

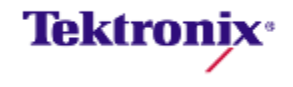

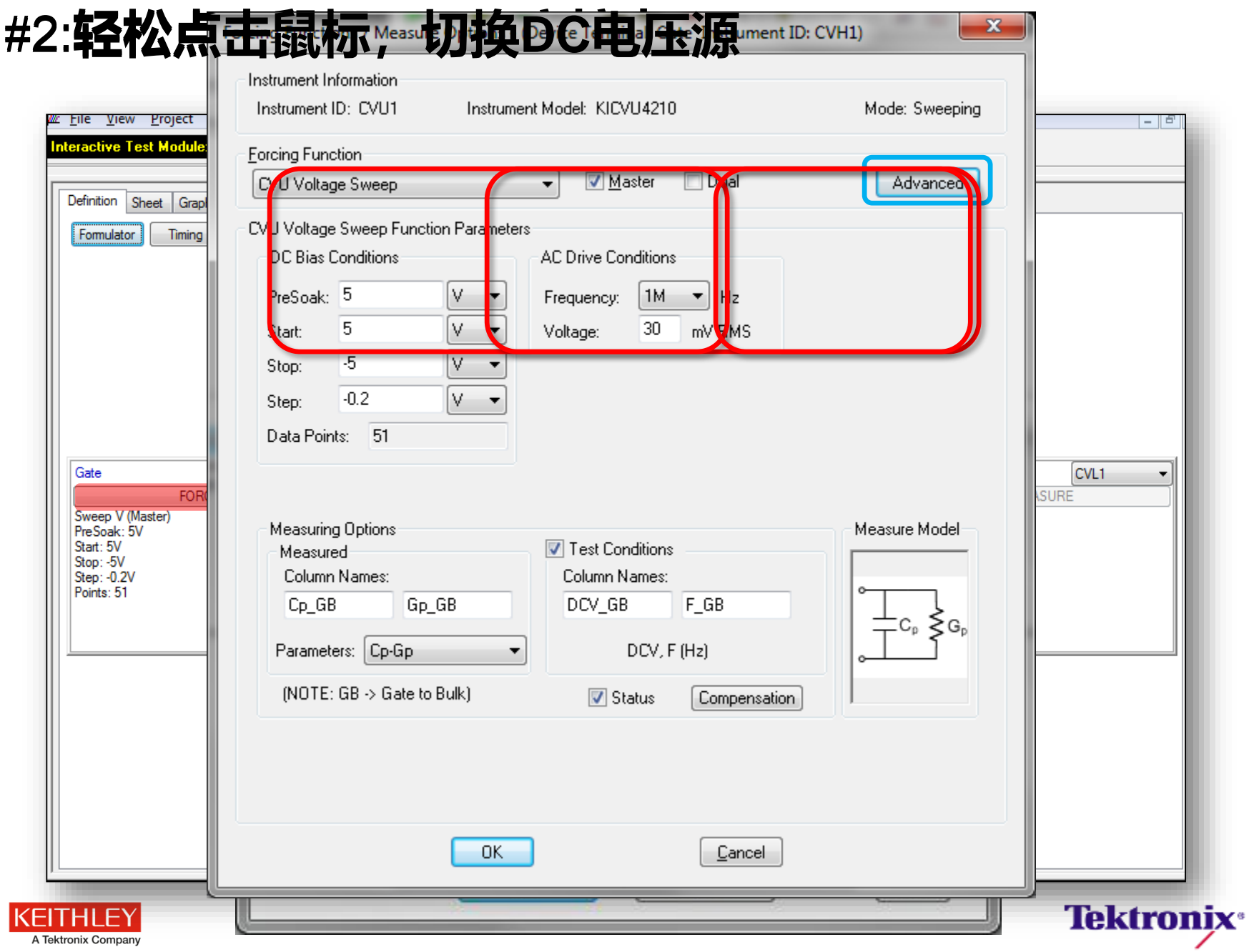

# **MOSFET的CV曲线**

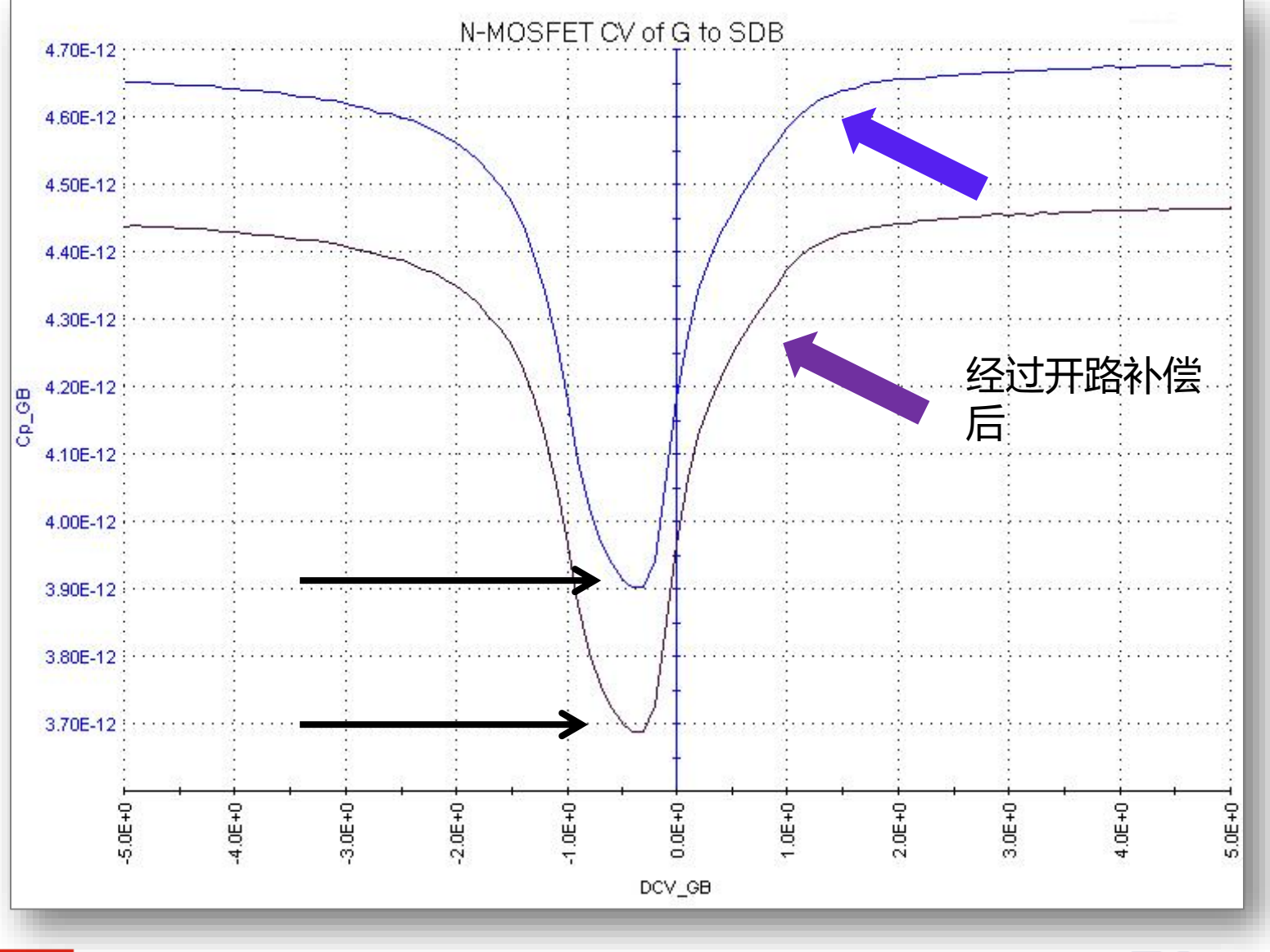

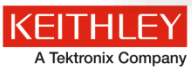

**Tektronix**<sup>®</sup>

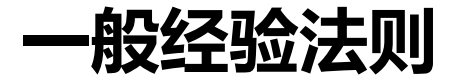

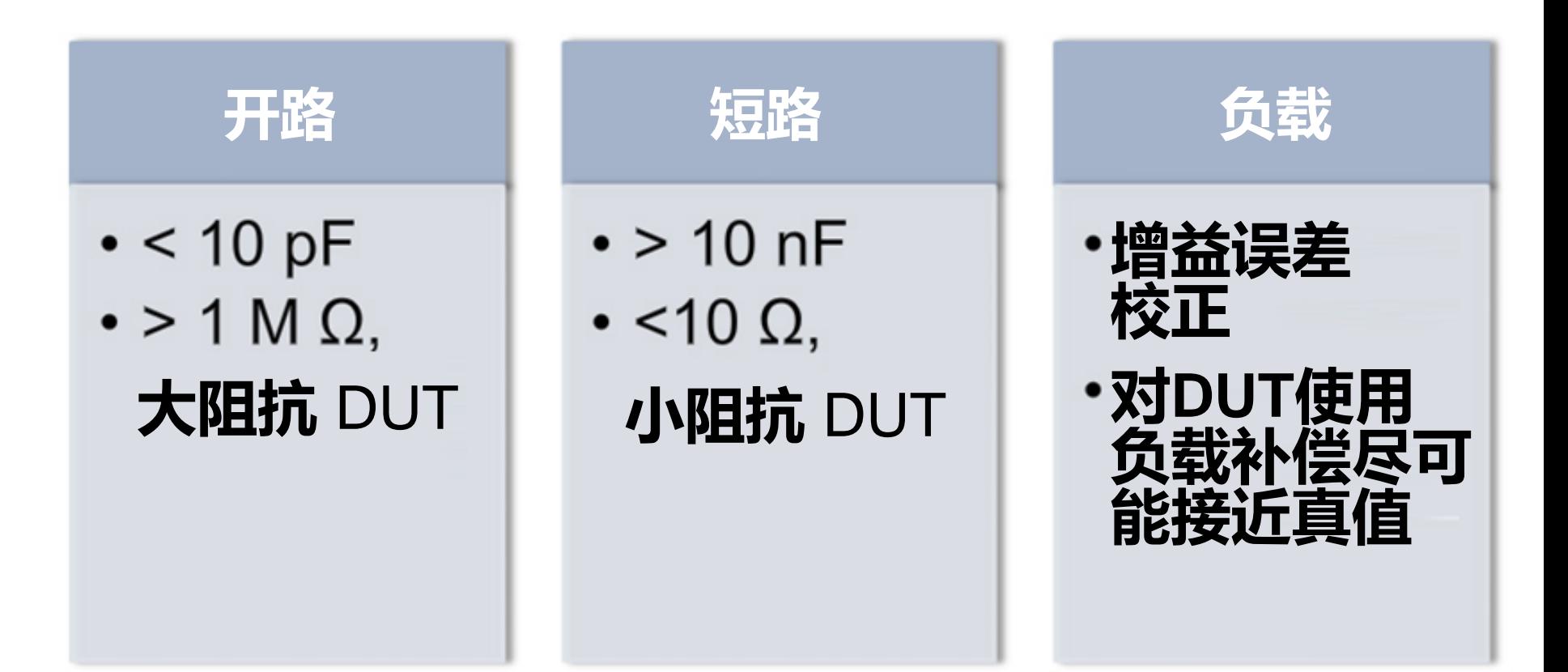

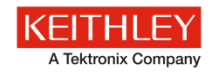

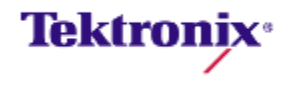

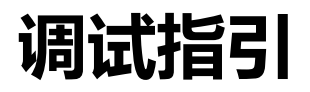

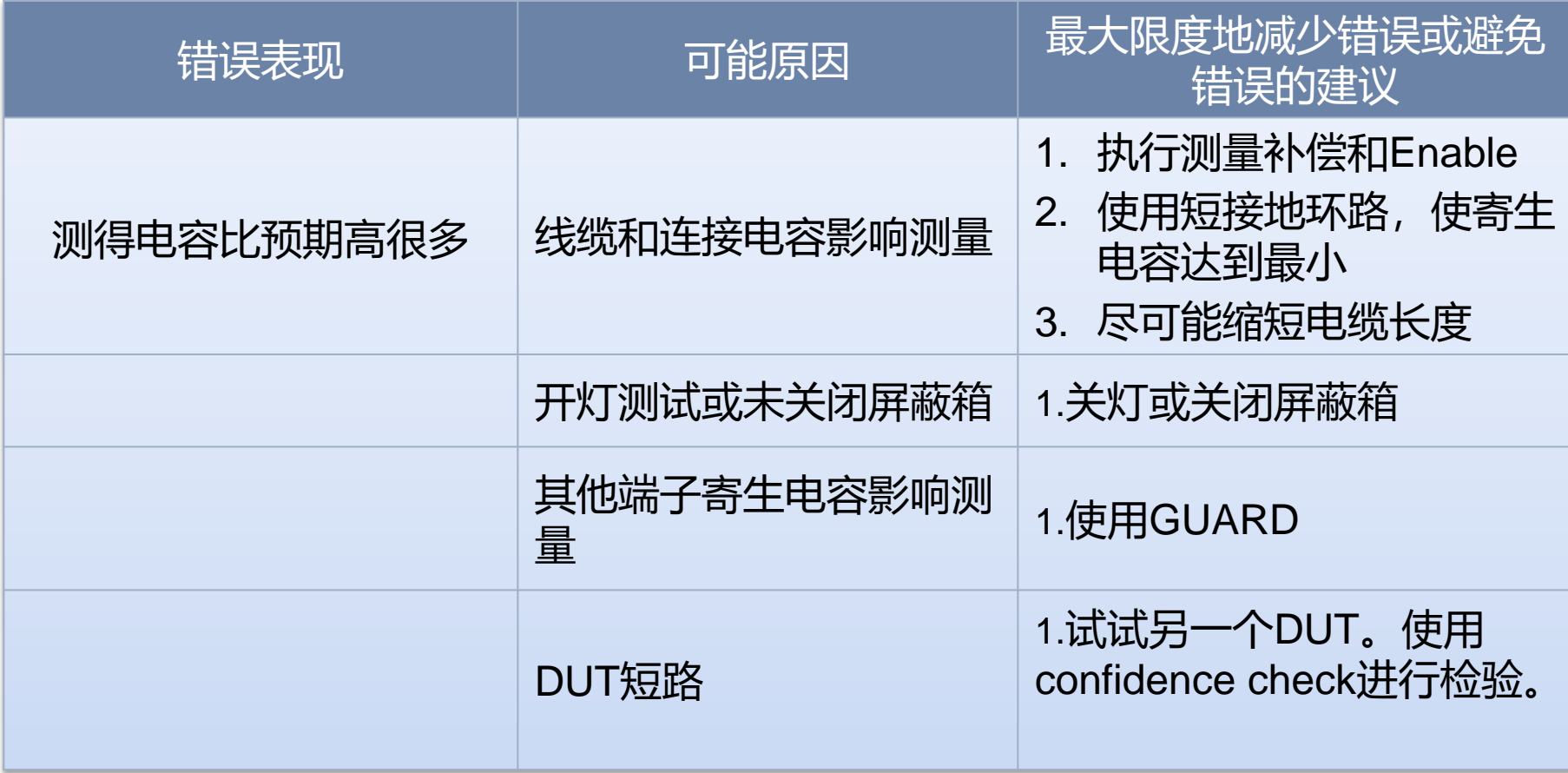

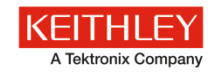

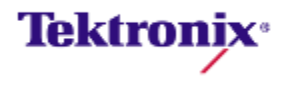

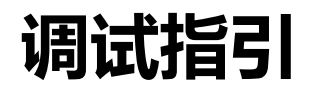

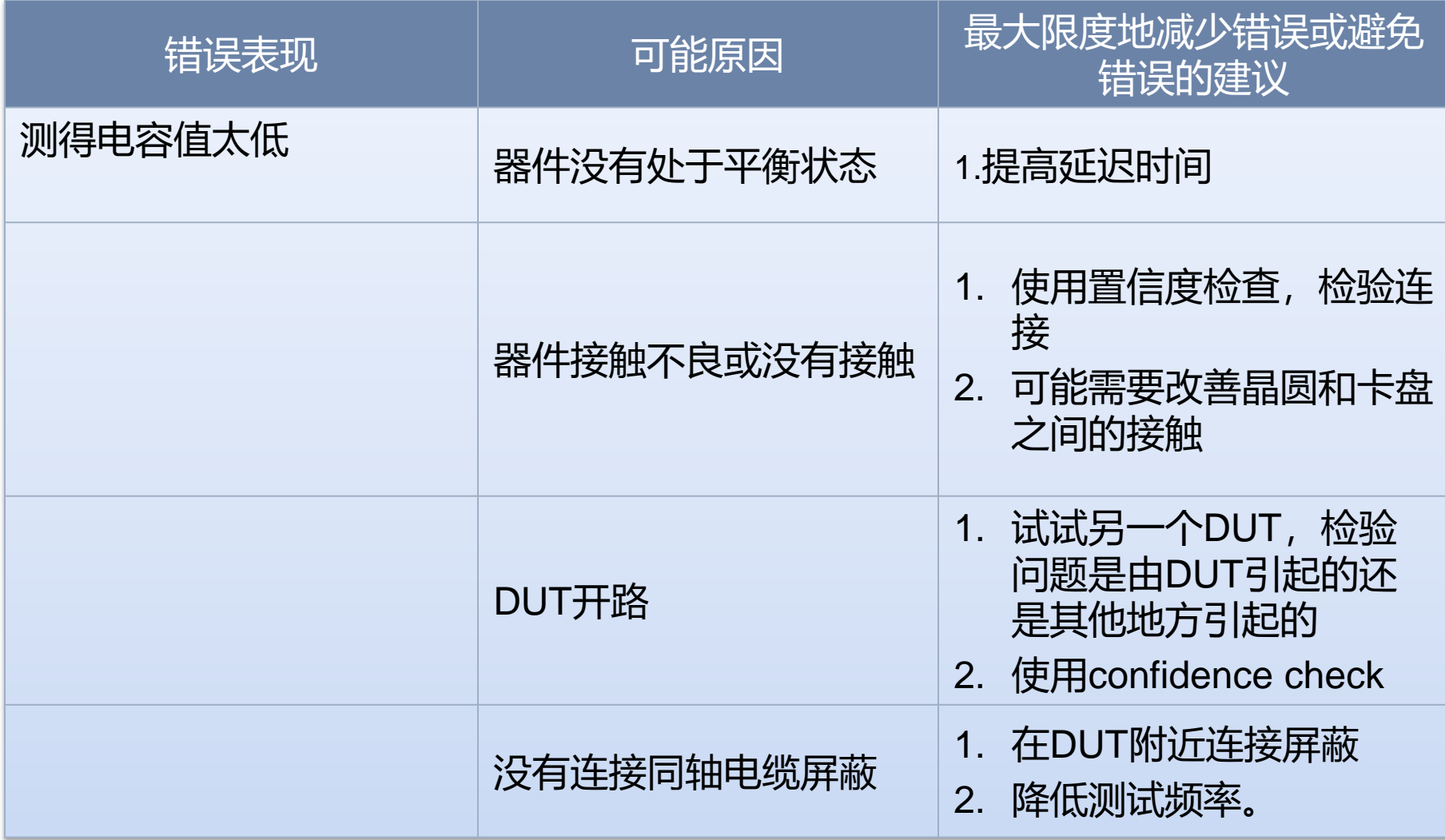

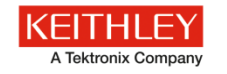

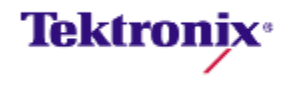

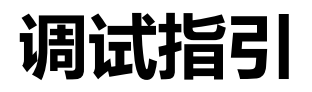

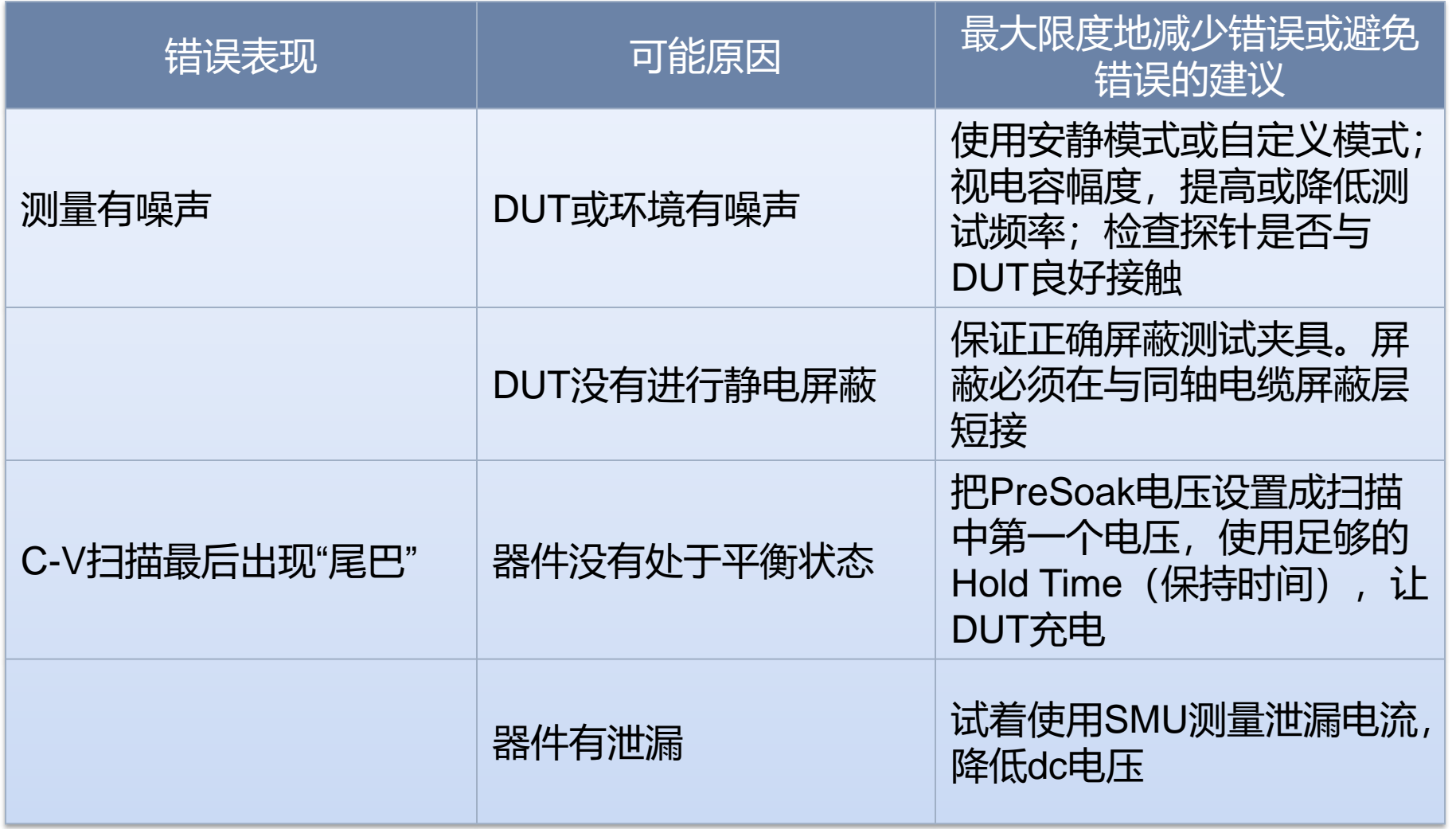

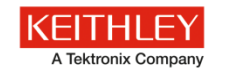

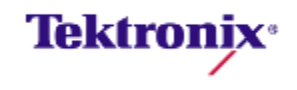

# 吉时利半导体测试解决方案

#### 4200-SCS

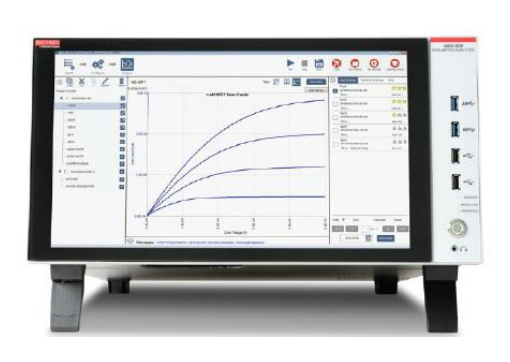

半导体测试系统, 集成PC 及测试软 件,工作站式测试

### Parametric Curve Tracer

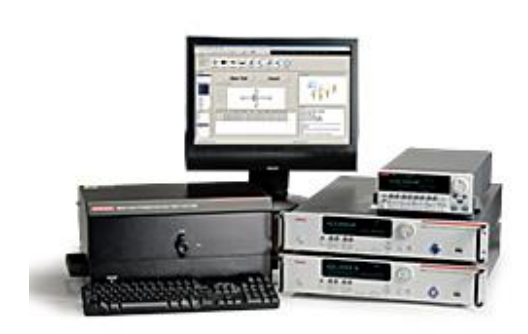

高功率,可灵活配 置及组合的参数曲 线追踪仪;集成功 能强大的测试软件

#### S530, S500 & ACS

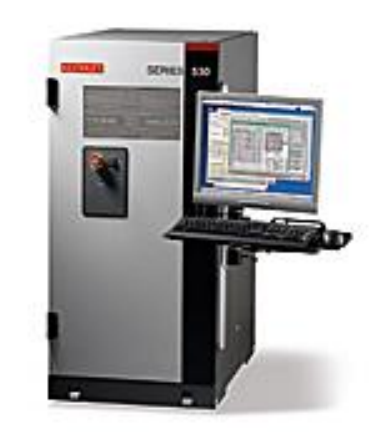

自动化半导体测 试设备;面向半 导体器件级特性 分析的参数测试 系统及软件

**Tektronix**<sup>®</sup>

A Tektronix Company

### 功率半导体器件的主要特性

650 V IGBT HB series  $\begin{matrix} \nabla \mathbf{V} \\
\mathbf{V} \\
\mathbf{V} \\
\mathbf{V} \\
\mathbf{V} \\
\mathbf{V} \\
\mathbf{V} \\
\mathbf{V} \\
\mathbf{V} \\
\mathbf{V} \\
\mathbf{V} \\
\mathbf{V} \\
\mathbf{V} \\
\mathbf{V} \\
\mathbf{V} \\
\mathbf{V} \\
\mathbf{V} \\
\mathbf{V} \\
\mathbf{V} \\
\mathbf{V} \\
\mathbf{V} \\
\mathbf{V} \\
\mathbf{V} \\
\mathbf{V} \\
\mathbf{V} \\
\mathbf{V} \\
\mathbf{V} \\
\mathbf{V} \\
\mathbf{V} \\
\mathbf{V} \\
\$ 

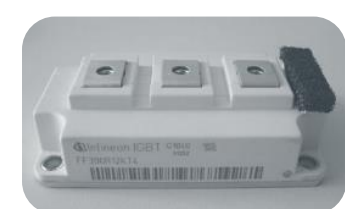

▪ 几种功率器件的典型特征参数

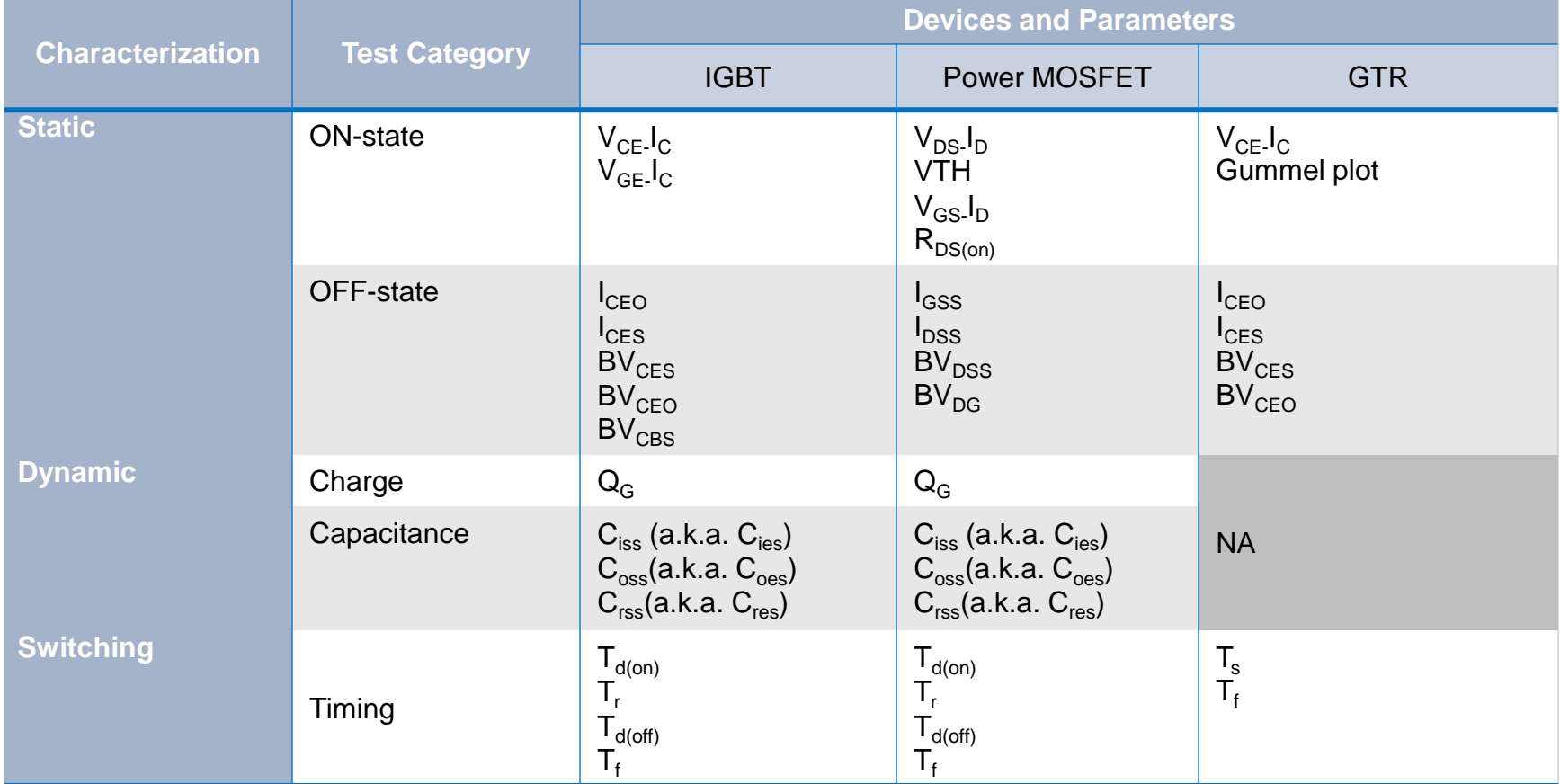

**静态特性(Static Characterization)测试简便,表 征器件本身直流特性**

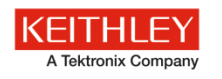

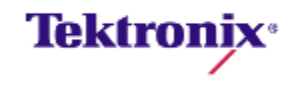

### Series 2600B和2650A SMUs

### **Model 2636B SMU**

- •两个独立的SMU通道 •高达200V
- •高达10A脉冲
- •0.1fA测量分辨率

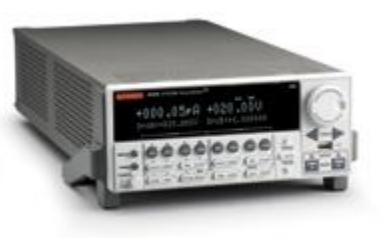

### **Model 2651A SMU**

•高达50A脉冲(两台仪器高达100A) •高达2000W脉冲 / 200 W DC电源 •100us ~ DC脉冲宽度 •配备高速度及积分ADCs

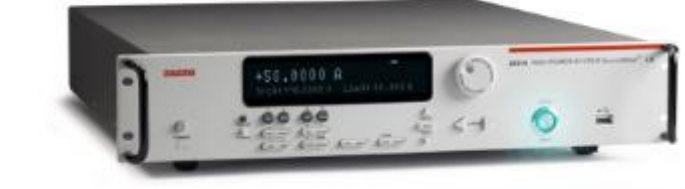

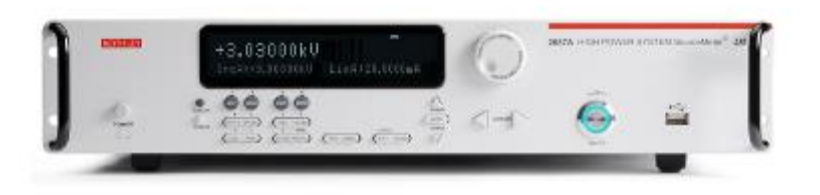

### **Model 2657A SMU**

- •高达3000V, 高达180W功率
- •四象限操作 (源端和电子负载)
- •1fA测量分辨率
- •配备高速度及积分ADCs

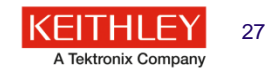

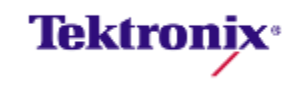

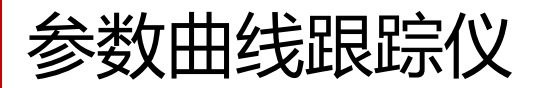

- **功率器件解决方案**
- 完善的解决方案, 包括SMU仪器、电缆、测试夹具、软件、测试程序 库和样本器件
- 测试管理软件包括实时绘图的跟踪模式及提取参数的参数模式
- 提供了宽动态范围:
	- 从µV到3kV
	- 从fA到100A
- 灵活的可重新配置的系统,满足不断变化的功率测试要求

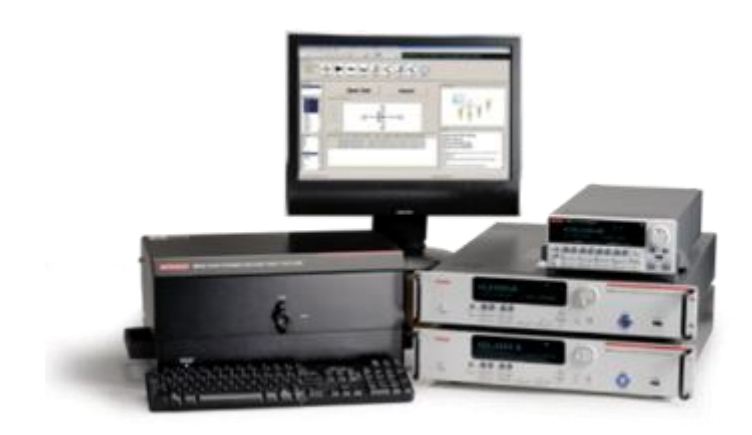

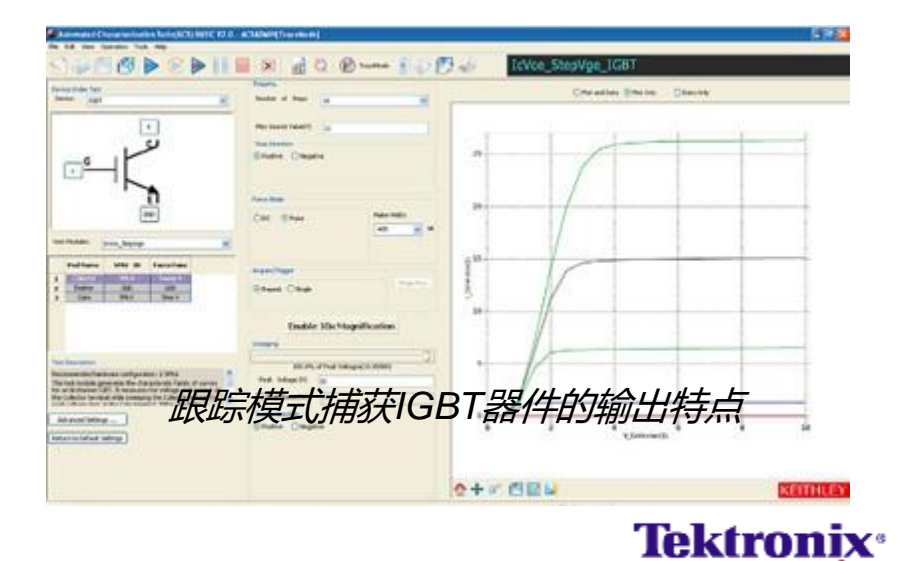

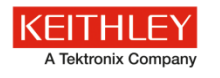

### Series 2290高压电源

- Series 2290高压电源及Series 2600B SMU仪器
	- 包括安全互锁
- 新保护模块附件, Model 2290-PM-200,
- ACS BE 2.1软件将包括运行泄漏电流测试 的程序库
- 带有2290和SMU仪器

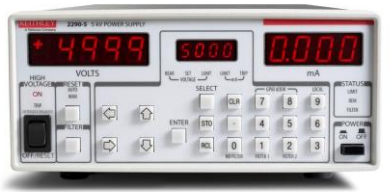

 $•+50V - +5,000VDC$ •高达5mA电流输出(25W) •1μA电流测量分辨率 •超低输出噪声; 3mVrms @5kV, 启用输出滤波器时 •安全互锁 •GPIB接口

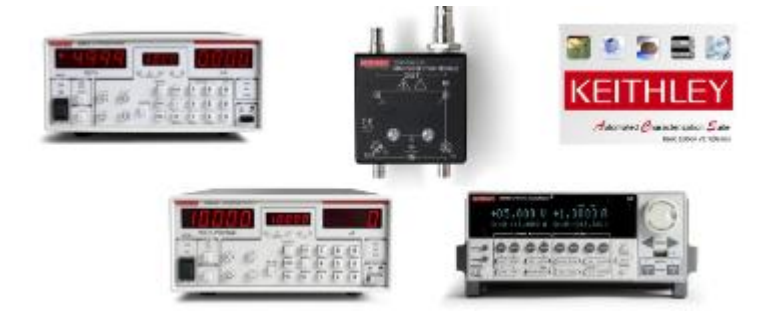

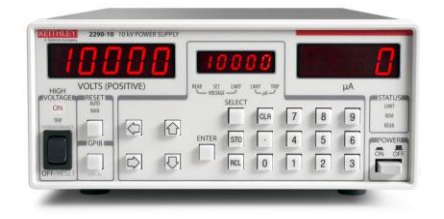

- $\cdot$  +100V ~ +10,000VDC
- 高达1mA (10W)
- 1μA电流测量分辨率
- 低输出噪声;1Vrms最大值
- 安全互锁
- RS-232和GPIB接口

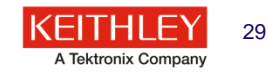

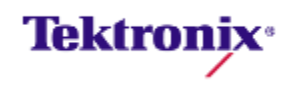

### 参数曲线跟踪仪测试库

支持所有最常见的器件

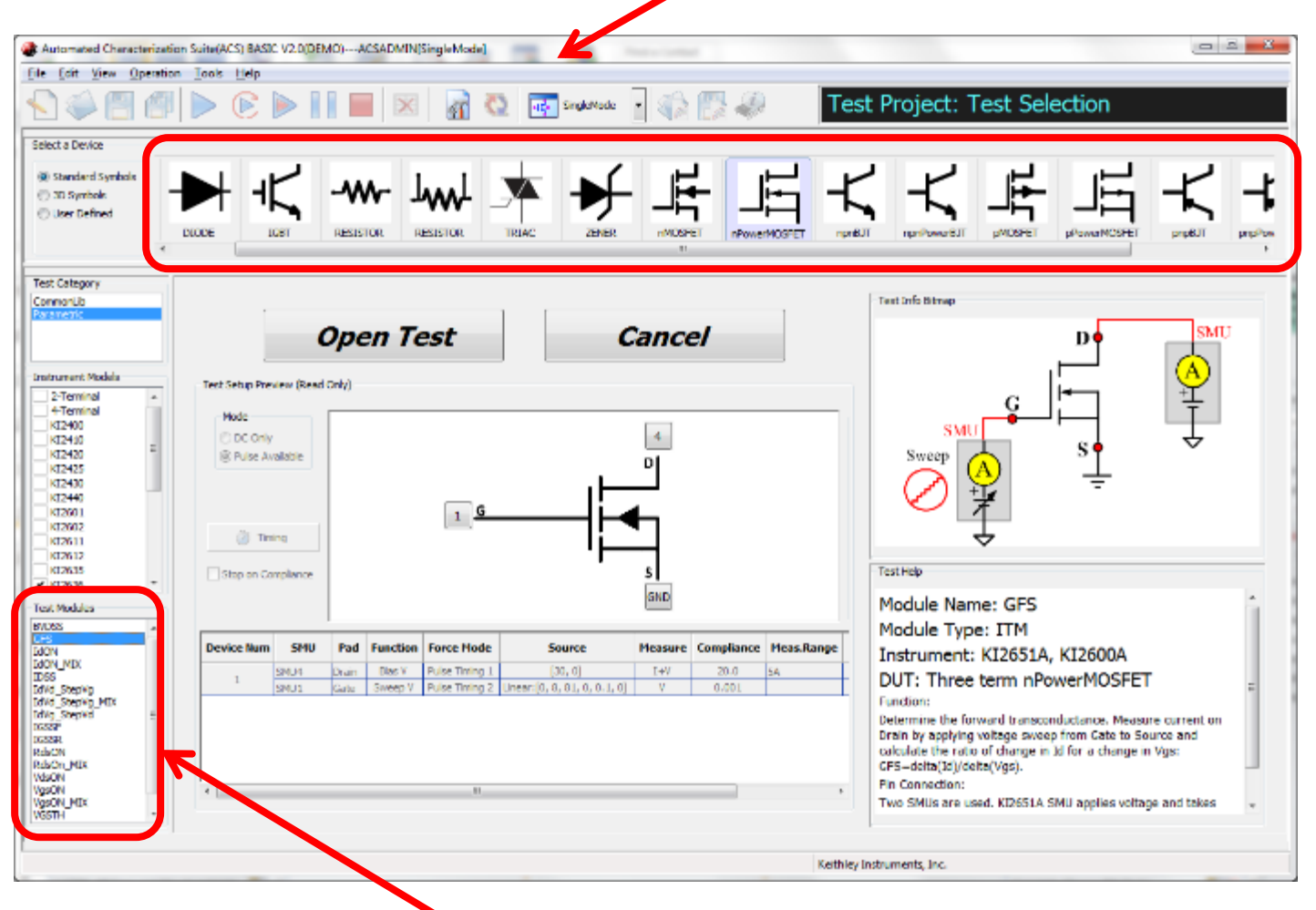

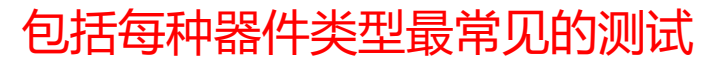

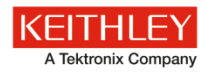

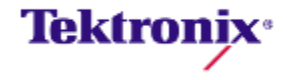

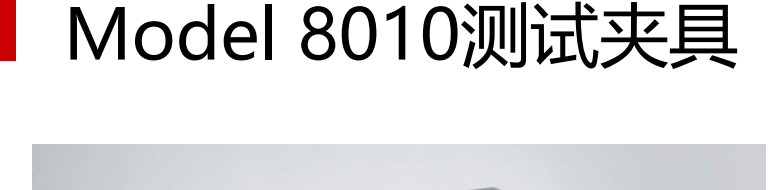

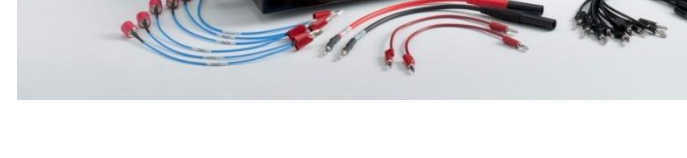

- 为3kV和100A测试提供安全环境
- 包括TO-220和TO-247封装和自定义器 件测试插座
- 简便易用的香蕉头跳线连接方式
- 包括全彩连接指引手册

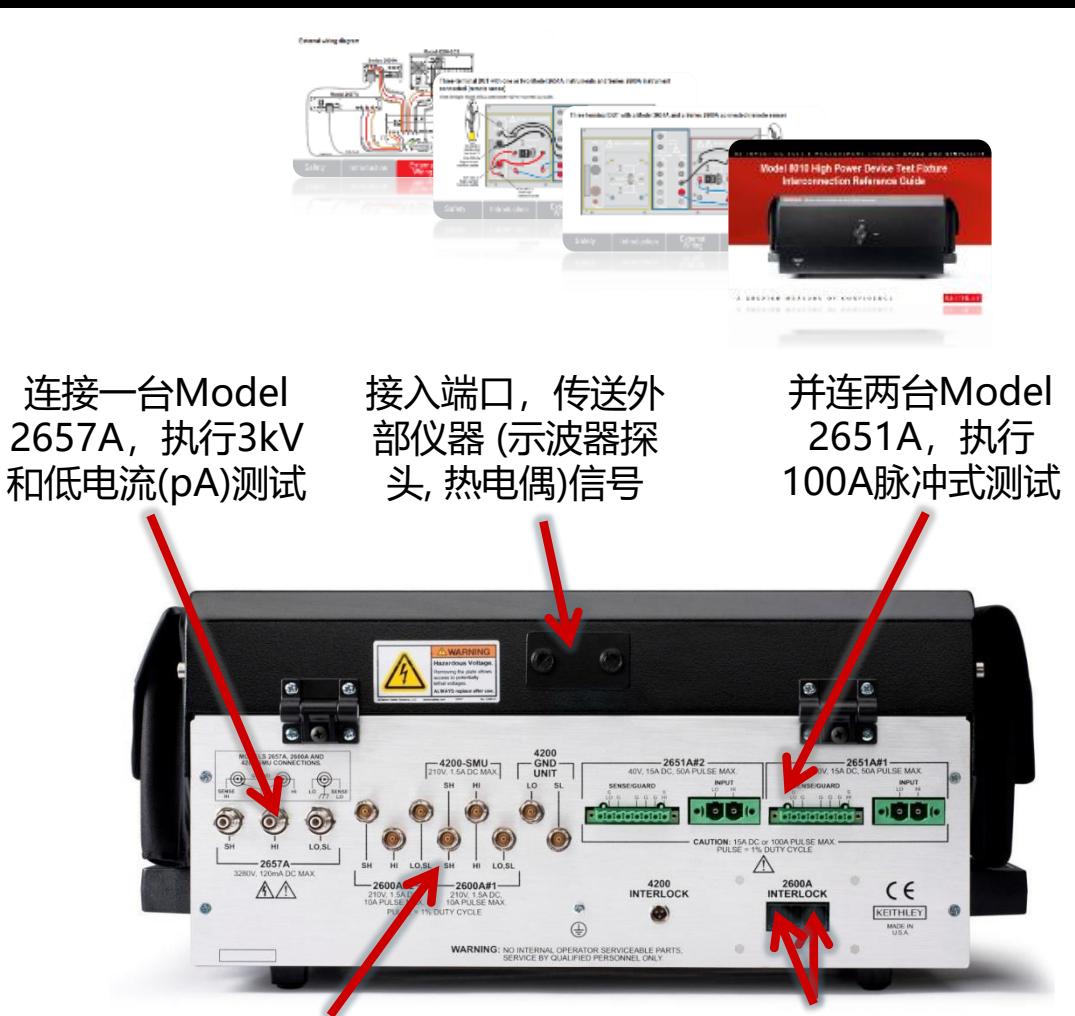

连接最多两台Model 2636B 或Model 4200 SMU, 执行 200V和低电流(pA)测试

**PCT系统配合8010夹具盒可以方便安全**

**地对封装好的功率半导体器件进行测试**

连接SMU互锁。在 打开测试夹具中禁用 SMU的高压输出

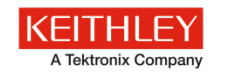

**Tektronix**<sup>®</sup>

# 连接Model 8020接口转换面板

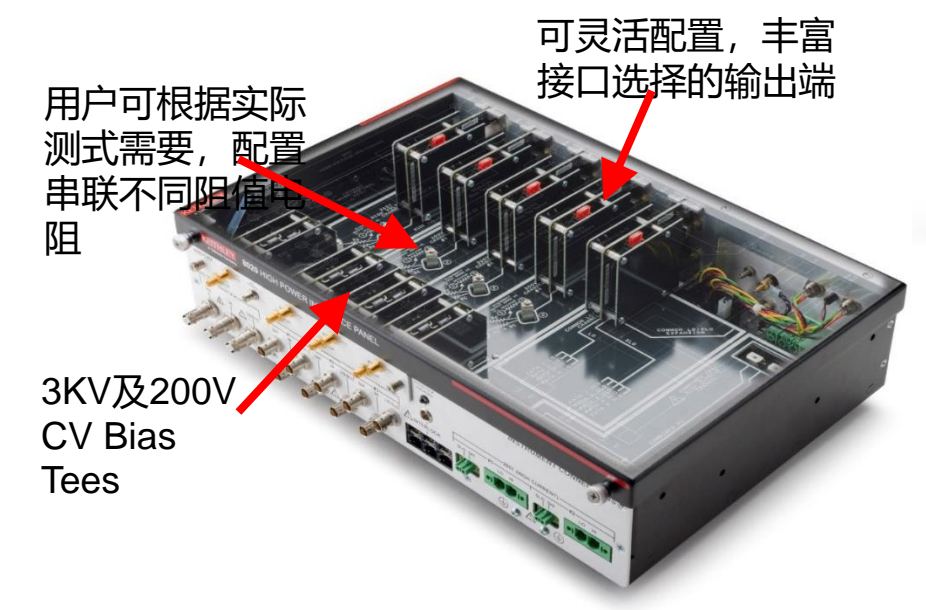

另外还包括对*200V*和公共端通道设计的过压保护 可以简便扩展,支持更多的*SMUs*和器件管脚连接

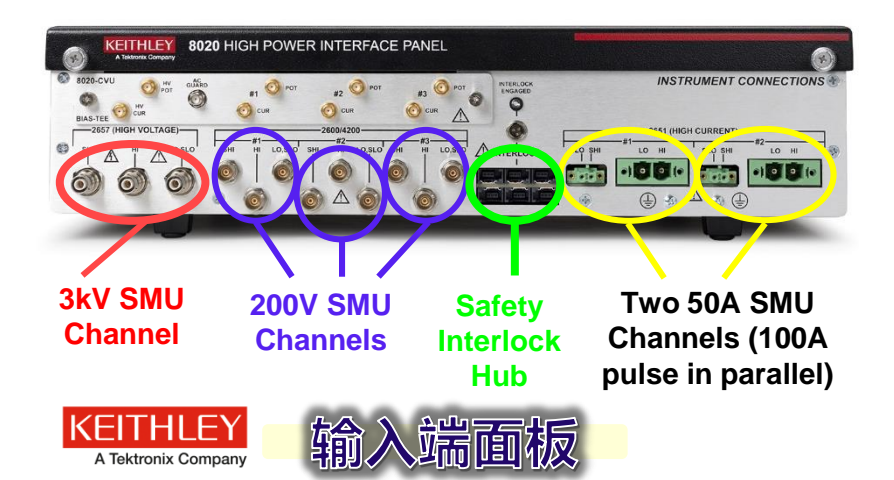

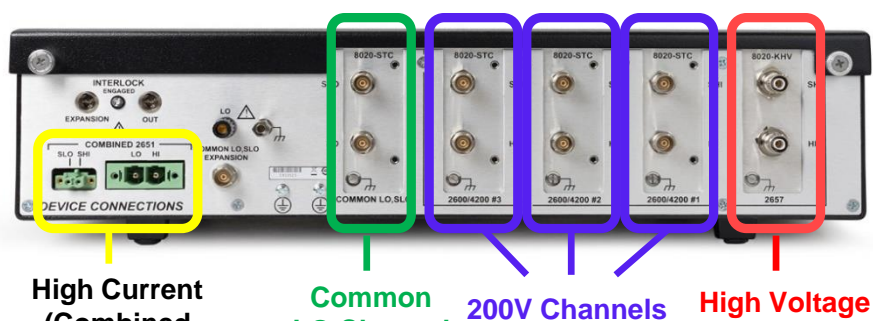

输出端面板

**LO Channel**

**(Combined 2651) Channel**

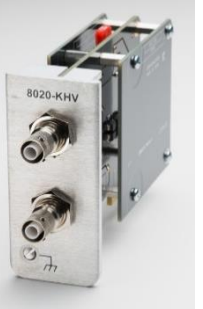

**Model 8020- KHV Keithley HV Triax Card**

Available for all channels

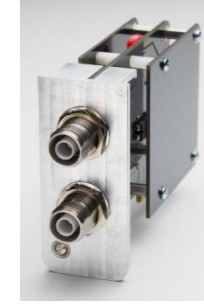

**Model 8020- AHV Agilent HV Triax Card**

Available for all channels, Useful for connecting to Cascade Tesla probe station

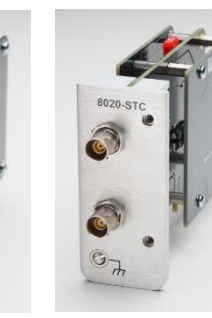

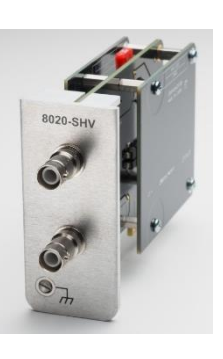

**(2657) Channel**

**Model 8020- STC Standard Triax Card**

**Model 8020- SHV SHV Card**

Available for 200V and Common LO channels only

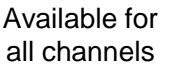

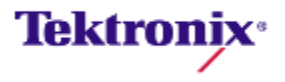

# 连接Model 8020接口转换面板

1. 方便了高功率仪器(如PCT)与高功率探针台的连接:丰富且标准的接口使晶圆级别功率半 导体测试成为现实

> \$500 cal **Tektronix**<sup>®</sup>

2. 使高压 C-V 测试更方便的接口转换面板: 避免了 DC - IV, AC - CV换线的烦恼

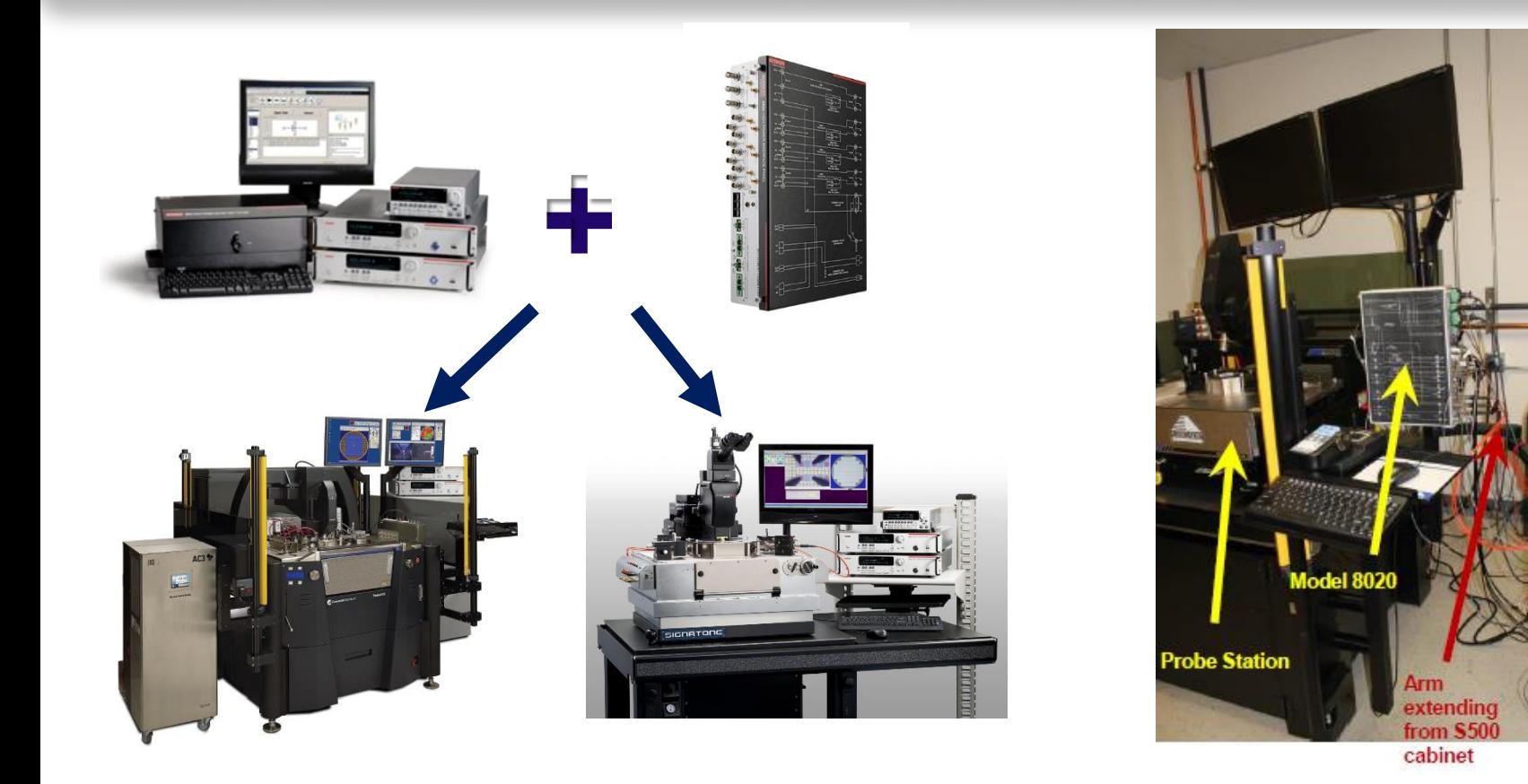

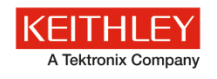

### **A. 高电流测试时的连线方法---- 四线法连线(remote sense)**

2线电阻测量 (Local sense)

4线电阻测量(remote sense)

**Tektronix**<sup>®</sup>

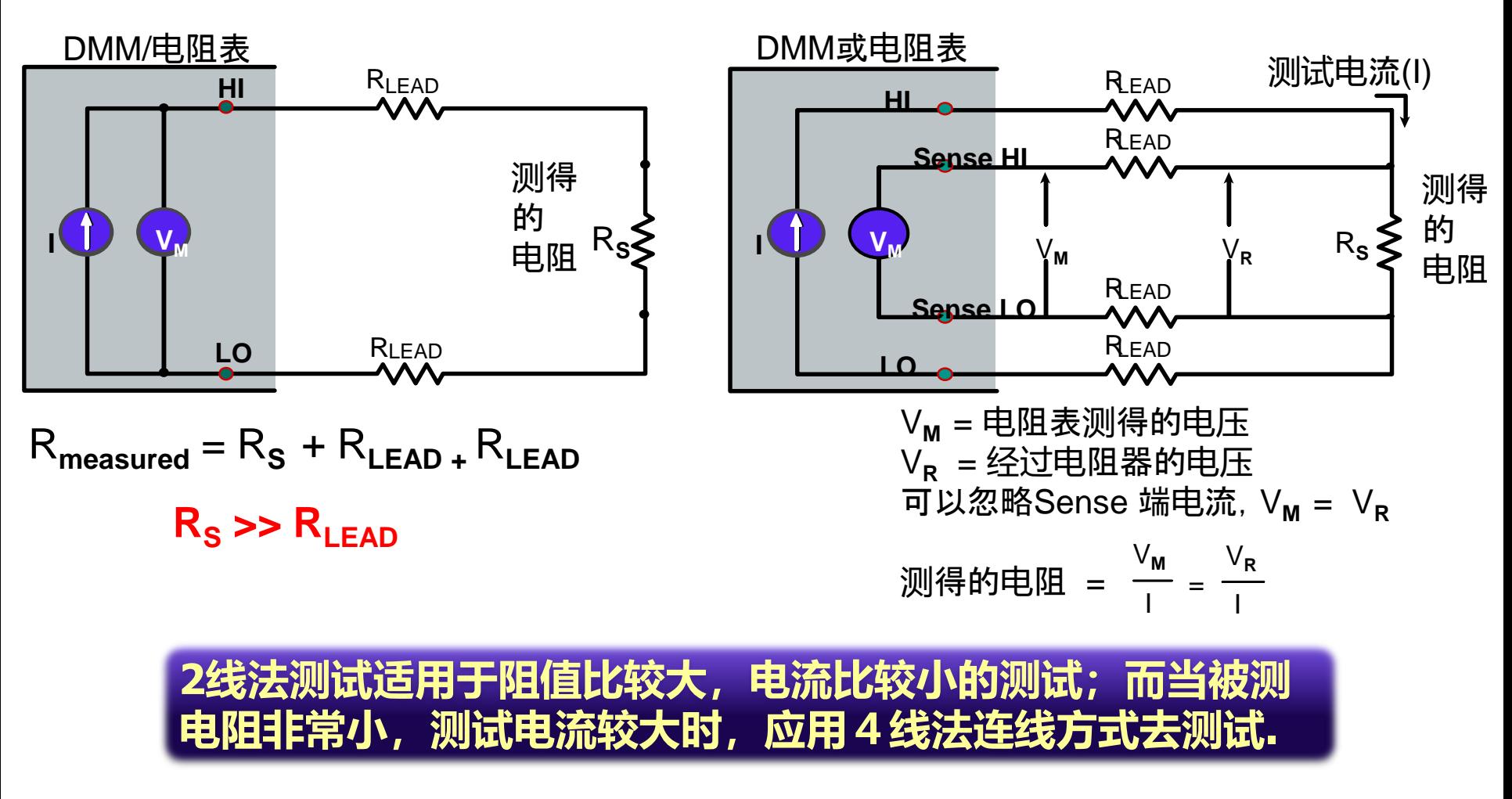

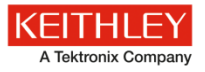

### **A. 高电流测试时的连线方法---- 四线法连线(remote sense)**

### **高增益器件的开态测试连线**

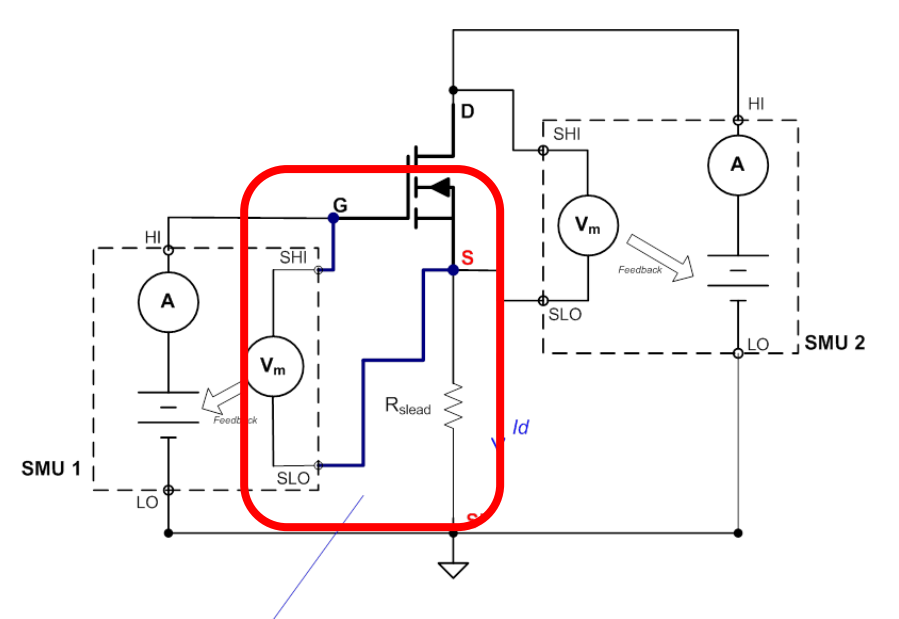

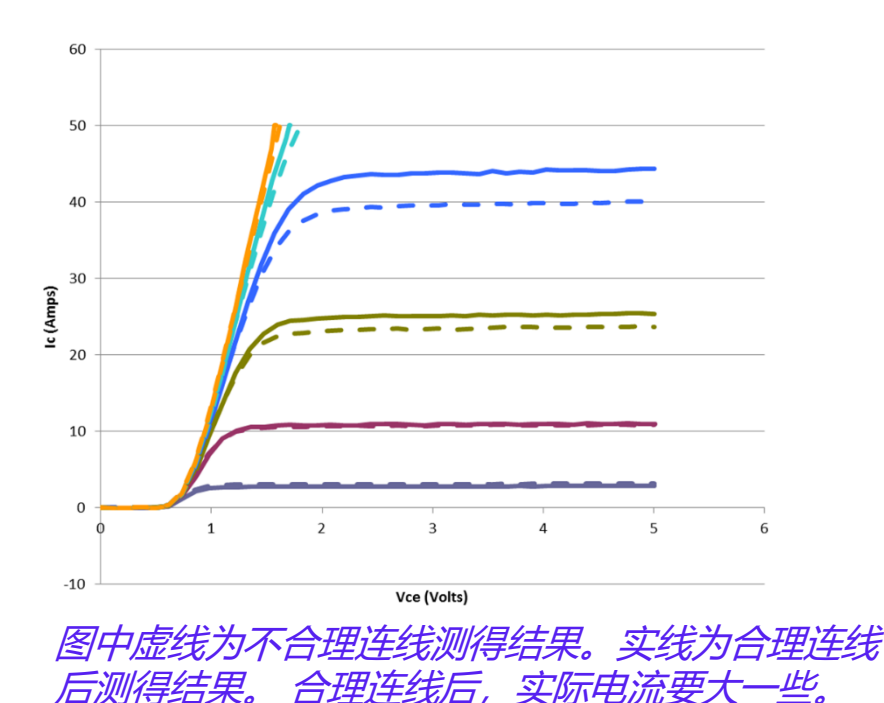

Using 4-wire on the gate SMU allows it to measure and correct the output voltage based on the voltage at the actual device terminal.

**在高增益器件测试中, Gate端微弱的电压变化也 会导致导通电流剧烈变化。推荐Gate端也要做4线 连接,以便获得正确稳定的控制电压。**

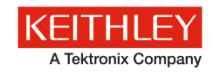

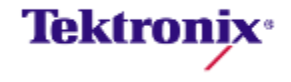

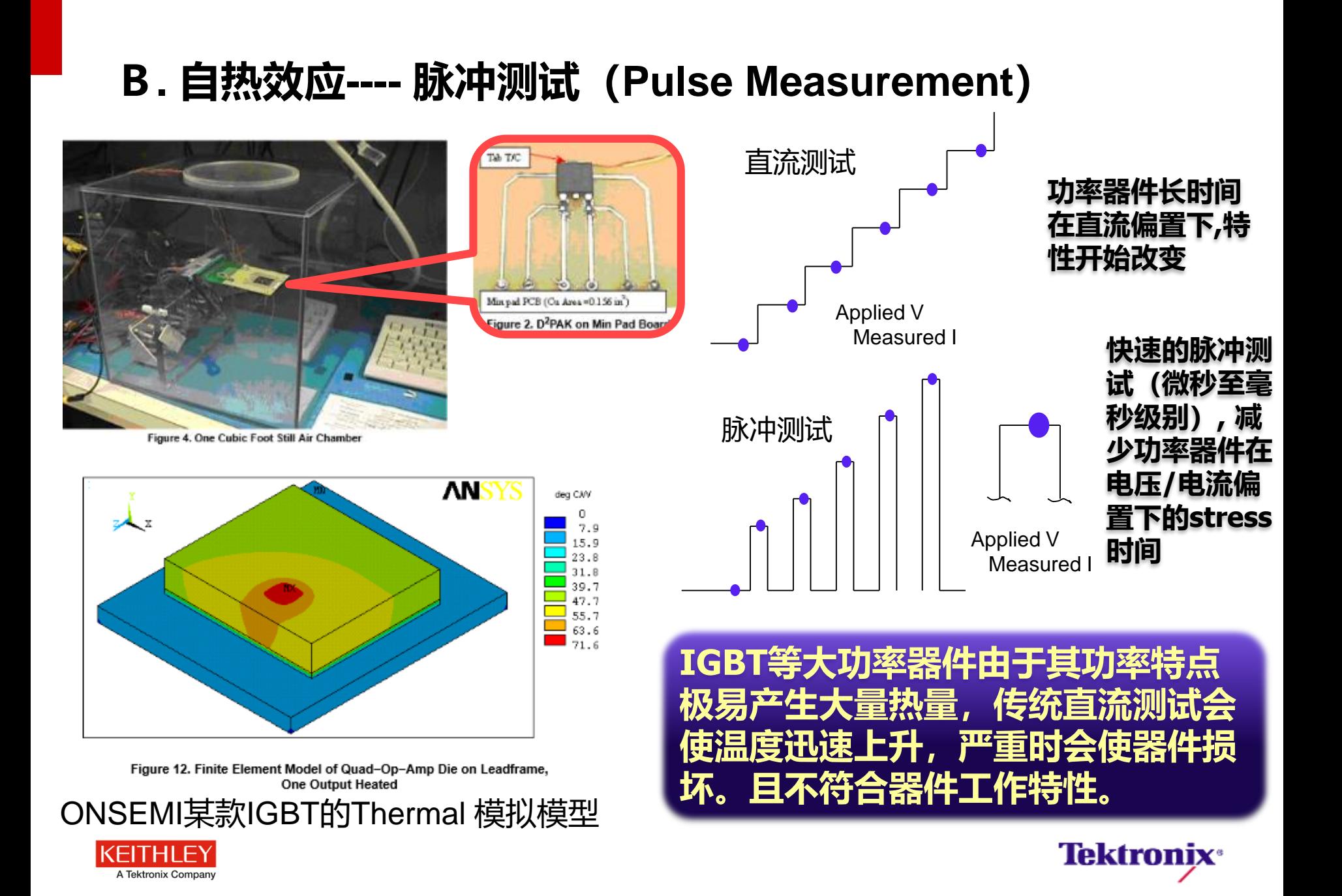

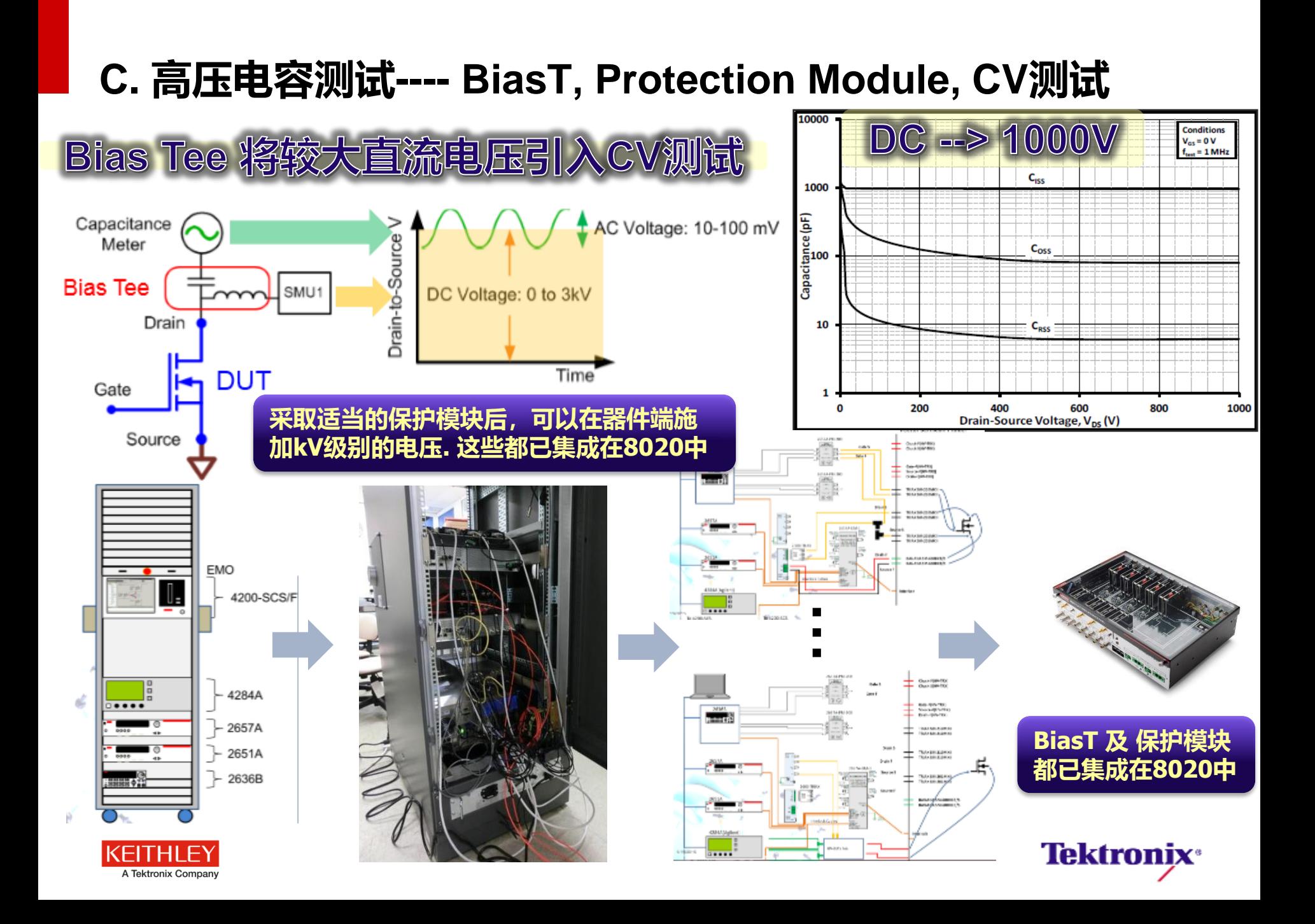

### **D. 器件振荡及解决方案**

高增益器件及开关器件经常会在特定的电压偏置下产生振荡,导致测试不准确。严重会损坏 器件及测试设备。下面举例两种解决振荡的方案:

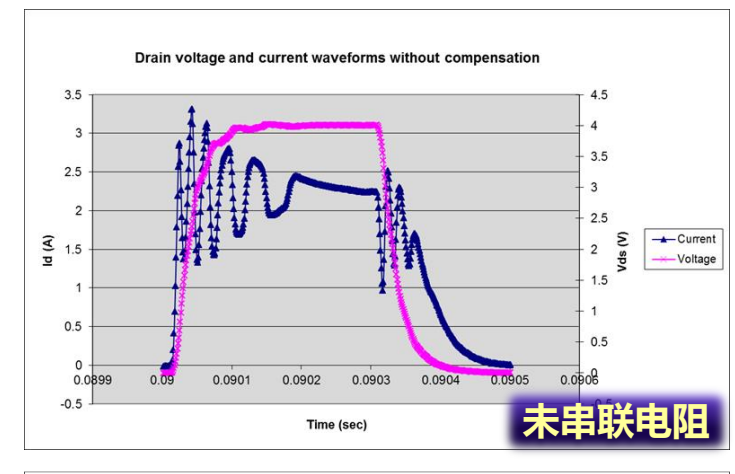

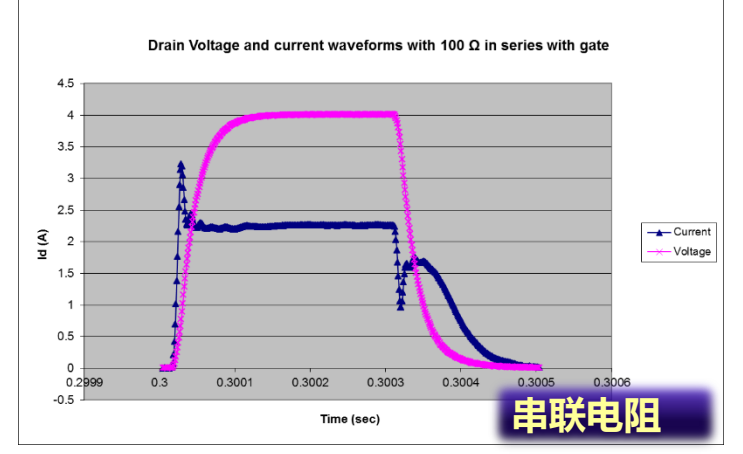

**KEITHLEY** A Tektronix Company

### **Gate**串**联电**阻 使用**SMU**的**High-C**模式

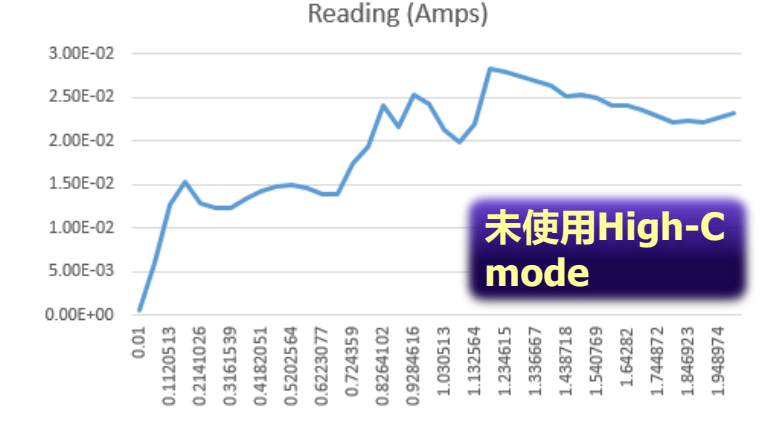

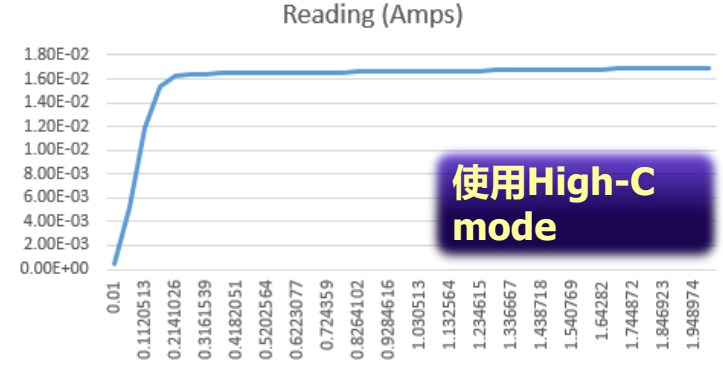

-Reading (Amps)

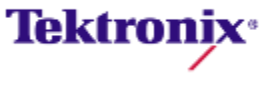

# 吉时利半导体测试解决方案

#### 4200-SCS

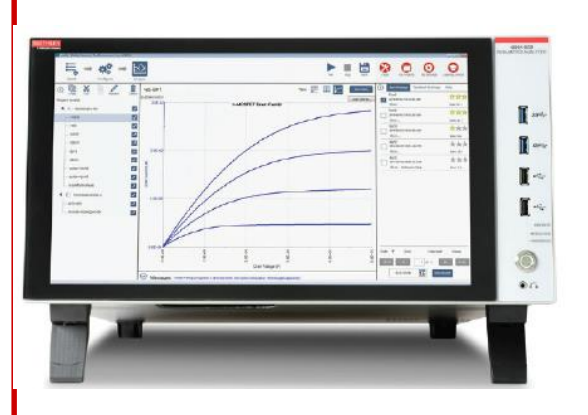

半导体测试系统, 集成PC 及测试软 件,工作站式测试

#### Parametric Curve Tracer

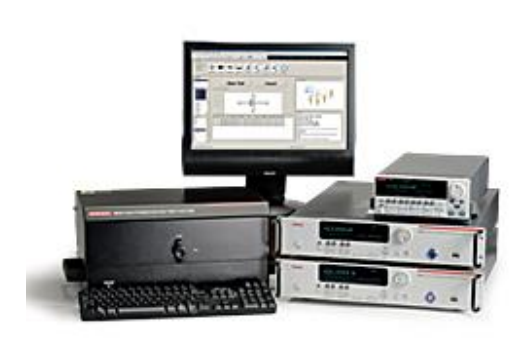

高功率,可灵活配 置及组合的参数曲 线追踪仪;集成功 能强大的测试软件

### S530, S500 & ACS

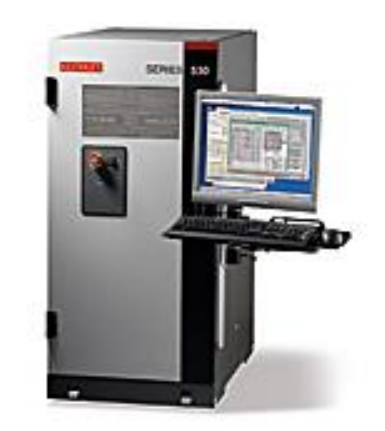

自动化半导体测 试设备;面向半 导体器件级特性 分析的参数测试 系统及软件

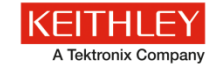

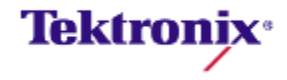

**S530及S500系统**

▪ 自动测试解决方案

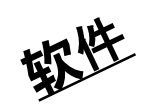

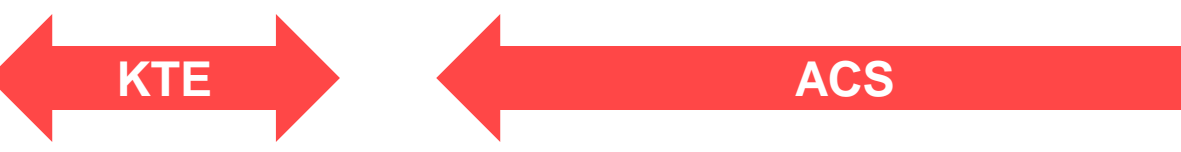

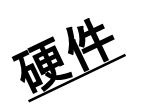

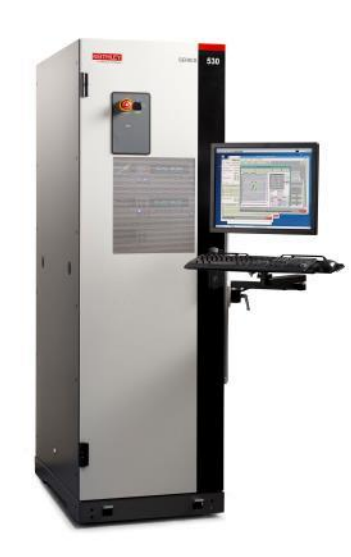

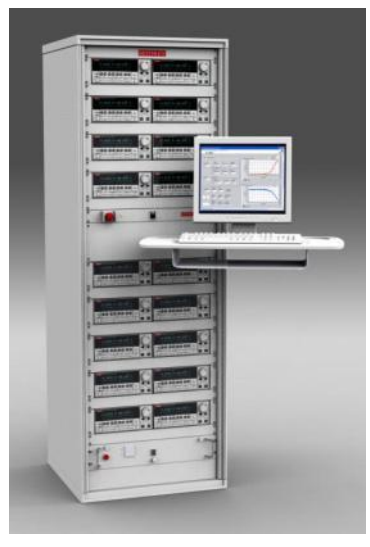

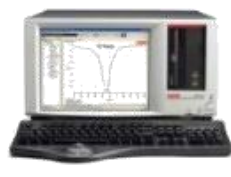

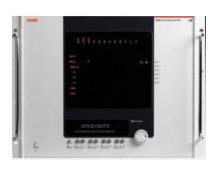

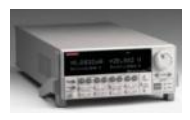

S530 Parametric Test System

配置标准化的测试系统

S500 Integrated Test System

**Instruments** 

可根据实际情测试需求定制硬 件及特殊测试程序

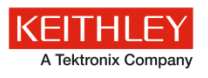

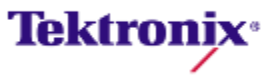

- 1. WLR (Wafer Level Reliability)
- ACS软件控制下的测试系统

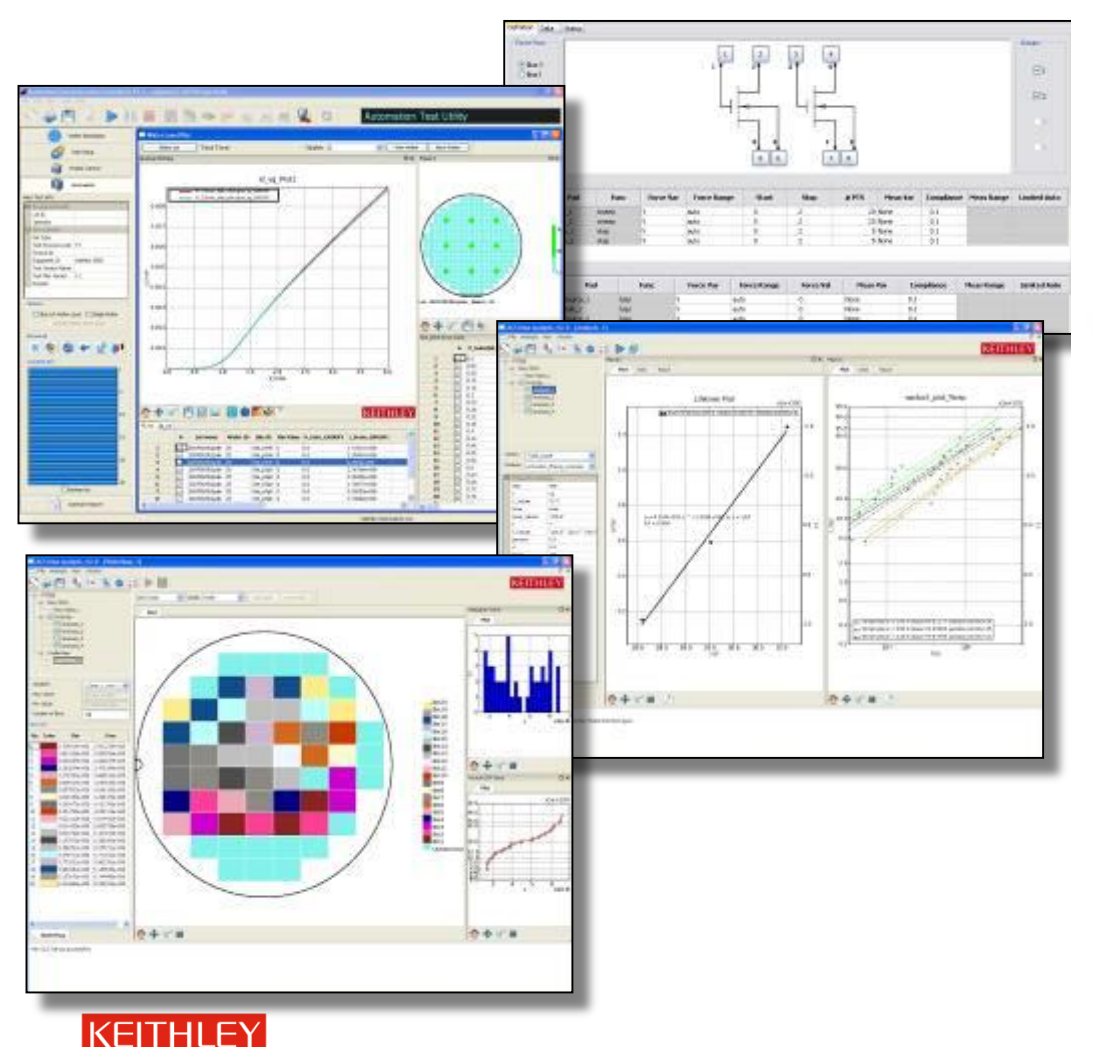

A Tektronix Company

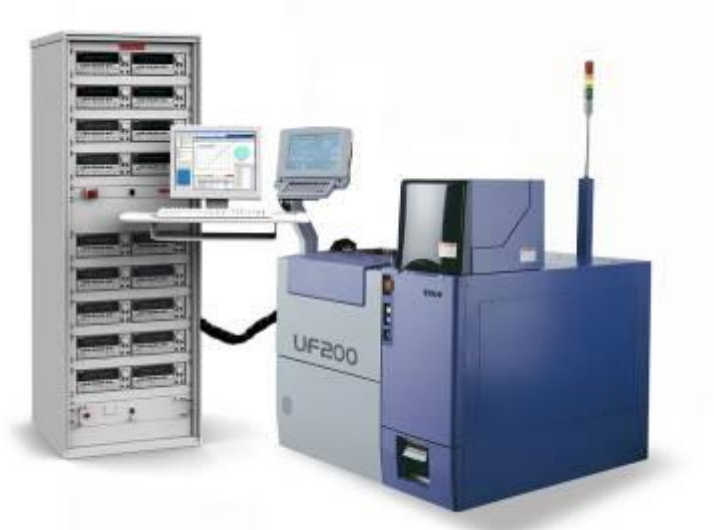

- 可以扩充为真正的并行测 试
- Lot级别或Wafer级别批次 作业
- 完整原始数据本地记录及 上传功能
- 数据处理及分析功能

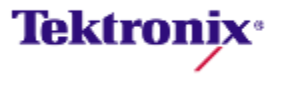

### 2. Display: TEG test

Display  $\rightarrow$  TFT (cell)  $\rightarrow$  TEG (parameter)

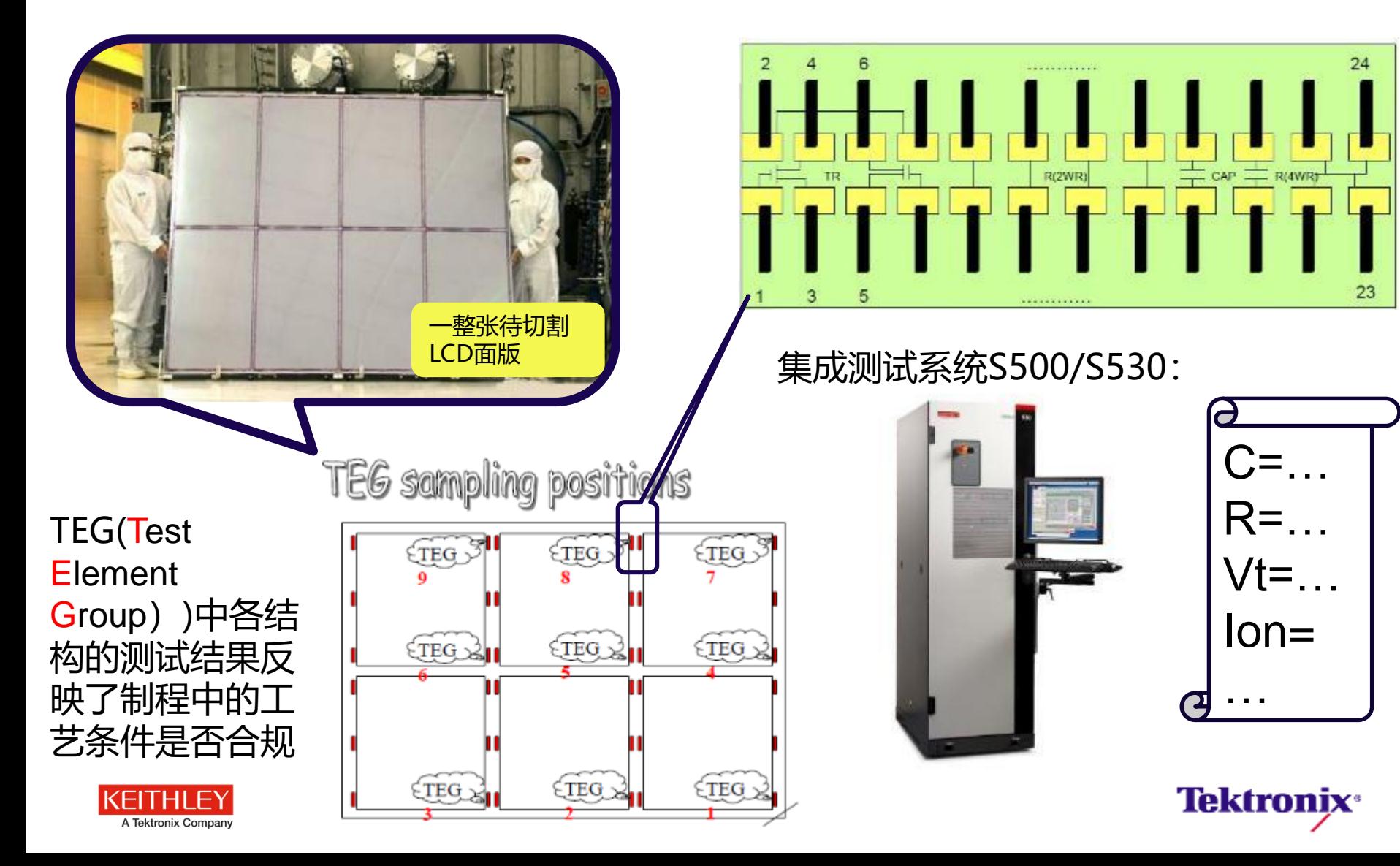

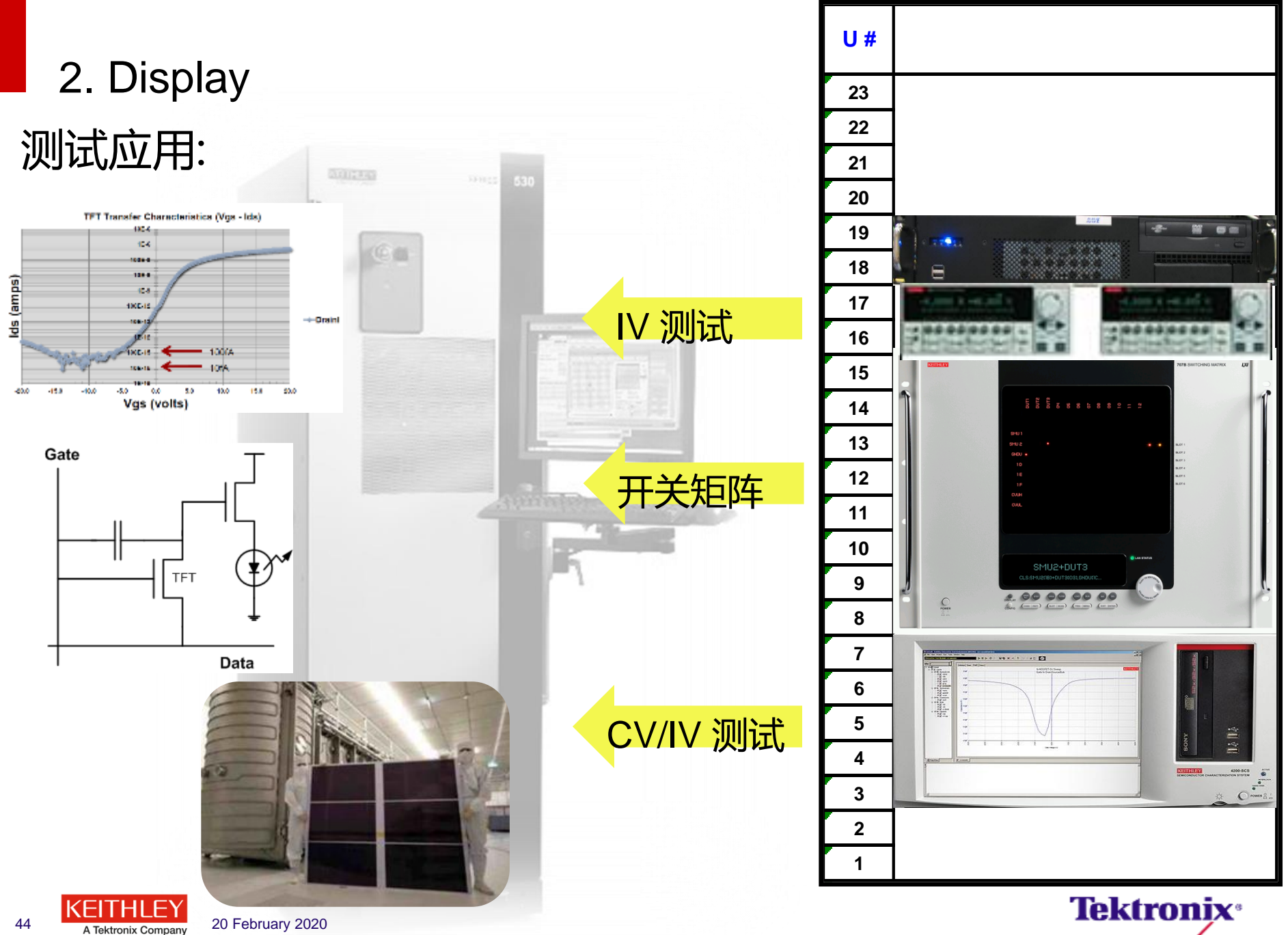

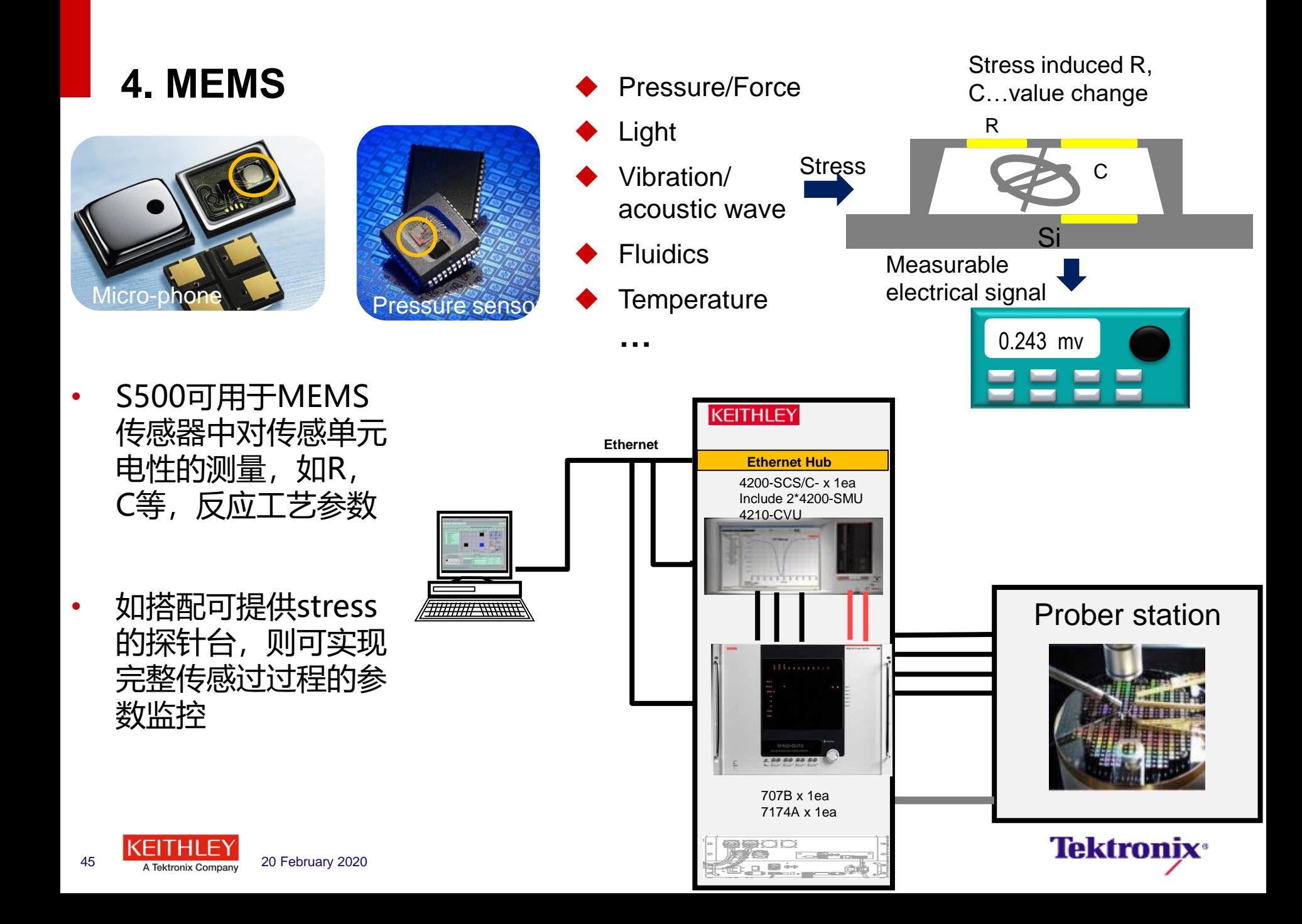

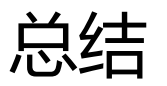

- 测试理论:时间与精度,选用合适的设备,线缆及合理连线方法,选用 适当测试手段。
- 三种类型的测试:传统半导体器件特性测量(含脉冲及CV测试);大 功率器件测量;及自动测试系统。

### 泰克吉时利服务热线: 400 820 5835

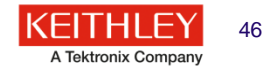

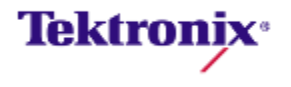